# ThinkPad<sup>®</sup> R60 Guía de servicio y de resolución de problemas

# *Contenido:*

- v **Presentación de otras fuentes de información**
- v **Consejos importantes para el cuidado del sistema**
- v **Diagnósticos y resolución de problemas**
- v **Opciones de recuperación**
- v **Ayuda y servicio técnico**
- v **Información de garantía del sistema**

# ThinkPad® R60 Guía de servicio y de resolución de problemas

#### **Nota**

Antes de utilizar esta información y el producto al que da soporte, asegúrese de leer lo siguiente:

- v Publicación *Guía de seguridad y de garantía*, incluida con esta guía.
- v Información relacionada con las conexiones inalámbricas de la Ayuda de Access en línea y [Apéndice](#page-68-0) D, ["Avisos",](#page-68-0) en la página 61.
- v *Aviso de regulación de ThinkPad*, incluido con esta guía.

**<sup>©</sup> Copyright Lenovo 2006. Reservados todos los derechos.**

# **Contenido**

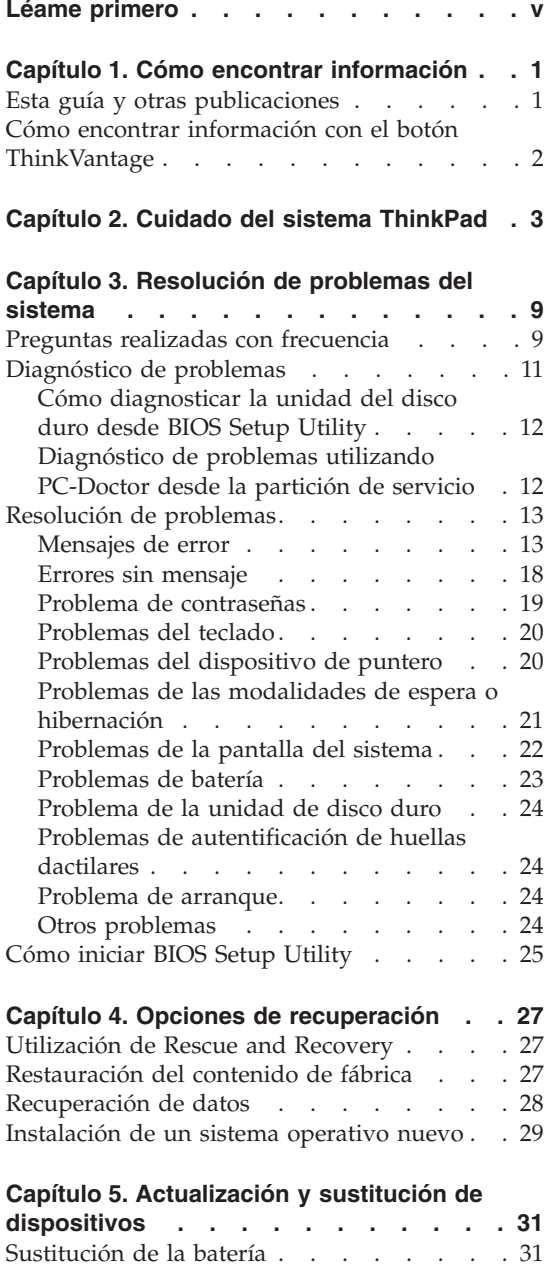

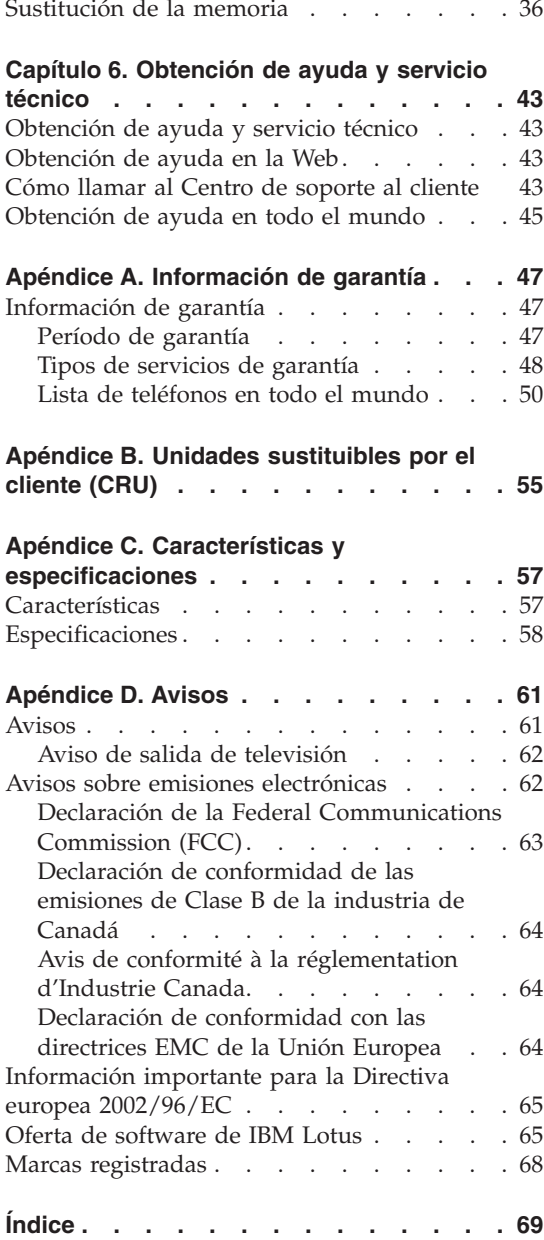

[Actualización](#page-39-0) de la unidad de disco duro . . [32](#page-39-0)

# <span id="page-6-0"></span>**Léame primero**

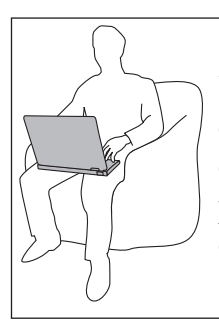

Evite dejar la base del sistema o cualquier otra parte que se caliente durante el funcionamiento en contacto con su regazo o con alguna otra parte de su cuerpo durante un periodo prolongado de tiempo cuando el sistema esté encendido o cuando la batería se esté cargando.

Cuando el adaptador de CA está conectado a una toma eléctrica y al sistema, genera calor. No coloque el adaptador en contacto con ninguna parte de su cuerpo mientras lo esté utilizando. No utilice nunca el adaptador de CA para calentarse el cuerpo. El contacto prolongado con su cuerpo, incluso a través de la ropa, puede causar quemaduras en la piel.

Direccione los cables de un adaptador de CA, un ratón, un teclado, una impresora o cualquier otro dispositivo electrónico, o los cables de comunicaciones, de forma que no puedan quedar pinzados por la máquina o por otros objetos, se pueda pisar sobre los mismos, tropezar con ellos o de alguna otra forma estén sujetos a un trato que pudiera perturbar el funcionamiento del sistema. Si aplica mucha fuerza sobre los cables, puede dañarlos o romperlos.

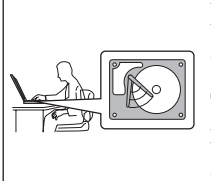

Para evitar daños al disco duro y la consiguiente pérdida de datos, antes de trasladar el sistema pulse Fn+F4 para ponerlo en la modalidad de espera o apáguelo. Asegúrese de que el indicador de estado de espera está encendido (en verde) antes de mover el sistema.

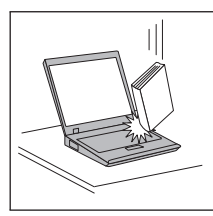

No deje caer el sistema, la pantalla o los dispositivos externos; no les dé golpes, raye, retuerza, golpee, haga vibrar, empuje ni coloque objetos pesados sobre los mismos.

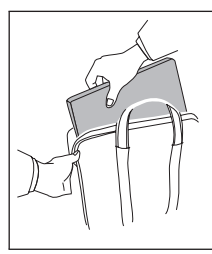

Utilice un maletín de transporte de calidad que proporcione la amortiguación y protección adecuadas. No coloque el sistema en una maleta o bolsa muy llena.

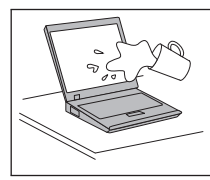

No acerque ningún líquido al sistema para evitar derrames y mantenga el sistema alejado del agua para evitar el peligro de una descarga eléctrica.

# <span id="page-8-0"></span>**Capítulo 1. Cómo encontrar información**

#### **Esta guía y otras publicaciones**

#### **Instrucciones de instalación**

Ayuda a desempaquetar el sistema ThinkPad y a comenzar a trabajar con él. Contiene una serie de consejos para los usuarios que utilizan el sistema por primera vez, y ofrece una introducción del software preinstalado por Lenovo.

#### *Guía de servicio y de resolución de problemas* **(esta guía)**

proporciona información sobre el cuidado del sistema ThinkPad, información básica de resolución de problemas, algunos procedimientos de recuperación, información de ayuda y soporte e información de garantía para el sistema. La información de resolución de problemas en esta Guía se aplica sólo a problemas que pueden impedir el acceso al completo portal de ayuda e información, denominado Productivity Center, precargado en el sistema ThinkPad.

#### **Ayuda de Access**

En este completo manual en línea encontrará la respuesta a la mayoría de las preguntas que se pueda plantear sobre el sistema y obtendrá la ayuda necesaria para configurar las características y herramientas precargadas o resolver problemas. Para abrir la Ayuda de Access, pulse **Inicio**, mueva el cursor a **Todos los programas** (en un sistema Windows® que no sea Windows XP, **Programas**) y luego a **ThinkVantage®**. Pulse **Ayuda de Access**.

#### **Productivity Center**

Permite acceder fácilmente a las herramientas de software y a los principales sitios de Lenovo, lo que evita tener que manejar otros manuales de referencia. Para abrir Productivity Center, pulse el botón ThinkVantage del teclado. Para obtener más información sobre el uso del botón ThinkVantage, consulte el apartado "Cómo [encontrar](#page-9-0) información con el botón [ThinkVantage"](#page-9-0) en la página 2.

#### **Guía de seguridad y de garantía**

Contiene las instrucciones generales de seguridad y la Declaración de garantía limitada de Lenovo completa.

#### **Aviso de regulación**

Constituye un complemento de esta guía. Léalo antes de utilizar las características inalámbricas del sistema ThinkPad. El sistema ThinkPad R60 cumple los estándares de seguridad y radiofrecuencia de cualquier país o región en donde se haya aprobado su utilización para comunicaciones inalámbricas. Se solicita al usuario que instale y utilice el sistema ThinkPad en estricto cumplimiento de las regulaciones de RF locales.

# <span id="page-9-0"></span>**Cómo encontrar información con el botón ThinkVantage**

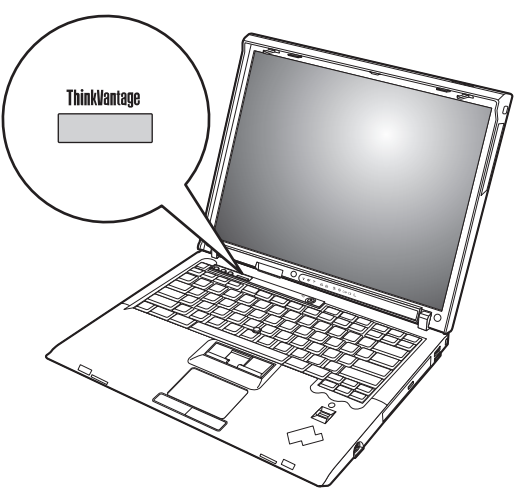

El botón azul ThinkVantage le puede ayudar en muchas situaciones cuando el sistema está funcionando normalmente, e incluso si no lo está. Pulse el botón ThinkVantage para abrir Productivity Center y acceder a las imágenes informativas e instrucciones fáciles de seguir para empezar a utilizar el sistema y seguir siendo productivo.

Además, puede utilizar el botón ThinkVantage para interrumpir la secuencia de arranque del sistema e iniciar el espacio de trabajo de Rescue and Recovery, que se ejecuta de manera independiente del sistema operativo Windows y está oculto.

# <span id="page-10-0"></span>**Capítulo 2. Cuidado del sistema ThinkPad**

Aunque el sistema se ha diseñado para funcionar de forma fiable en entornos de trabajo normales, debe aplicar el sentido común cuando lo maneje. Siguiendo estos importantes consejos de manejo, disfrutará del sistema y le sacará el máximo partido.

#### **Consejos importantes:**

#### **Tenga cuidado con respecto al sitio en que trabaje y al modo de hacerlo**

- v No deje la base del sistema o cualquier otra parte que se caliente durante el funcionamiento en contacto con su regazo o con alguna otra parte de su cuerpo durante un período prolongado de tiempo cuando el sistema esté funcionando o cuando se esté cargando la batería. El sistema emite algo de calor durante el funcionamiento normal. La cantidad de calor depende del nivel de actividad del sistema y del nivel de carga de la batería. El contacto prolongado con el cuerpo, incluso a través de la ropa, puede causar molestias o incluso quemaduras.
- v Cuando el adaptador de CA está conectado a una toma eléctrica y al sistema, genera calor. No coloque el adaptador en contacto con ninguna parte de su cuerpo mientras lo esté utilizando. No utilice nunca el adaptador de CA para calentarse el cuerpo. El contacto prolongado con su cuerpo, incluso a través de la ropa, puede causar quemaduras en la piel.
- v Direccione los cables de un adaptador de CA, un ratón, un teclado, una impresora o cualquier otro dispositivo electrónico, o los cables de comunicaciones, de forma que no puedan quedar pinzados por la máquina o por otros objetos, se pueda pisar sobre los mismos, tropezar con ellos o de alguna otra forma estén sujetos a un trato que pudiera perturbar el funcionamiento del sistema. Si aplica mucha fuerza sobre los cables, puede dañarlos o romperlos.
- v Coloque los líquidos lejos del sistema para evitar derrames y mantenga el sistema alejado del agua (para evitar el peligro de una descarga eléctrica).
- v Guarde los materiales de embalaje en un lugar seguro fuera del alcance de los niños para evitar el riesgo de asfixia producido por las bolsas de plástico.
- v Mantenga el sistema alejado de imanes, teléfonos móviles activados, aparatos eléctricos o altavoces (en un radio de 13 cm/5 pulg.).
- Evite someter el sistema a temperaturas extremas (por debajo de  $5^{\circ}$  C/41 $^{\circ}$  F o por encima de 35° C/95° F).

## **Trate el sistema con cuidado**

- v Evite colocar objetos (papel incluido) entre la pantalla y el teclado o debajo del teclado.
- No deje caer, golpee, raye, retuerza, golpee, haga vibrar ni empuje el sistema, la pantalla o los dispositivos externos, ni coloque objetos pesados sobre los mismos.
- v La pantalla del sistema está diseñada para ser abierta y utilizada en un ángulo ligeramente mayor de 90 grados. No abra la pantalla más de 180 grados, ya que se podría dañar la bisagra del sistema.

# **Transporte el sistema de forma adecuada**

- v Antes de trasladar el sistema, asegúrese de extraer cualquier soporte magnético, apagar los dispositivos conectados y desconectar los cables.
- v Asegúrese de que el sistema esté en modalidad de espera o hibernación, o apagado, antes de transportarlo. Esto evitará causar daños a la unidad de disco duro y perder datos.
- v Cuando levante el sistema abierto, sujételo por la parte inferior. No levante ni sujete el sistema por la pantalla.
- v Utilice un maletín de transporte de calidad que proporcione la amortiguación y protección adecuadas. No coloque el sistema en una maleta o bolsa muy llena.

# **Maneje los soportes magnéticos y las unidades de almacenamiento de forma adecuada**

- v Evite insertar los disquetes de forma oblicua y colocar varias etiquetas de disquete o etiquetas mal pegadas, ya que podrían quedarse adheridas en el interior de la unidad.
- v Si el sistema se proporciona con una unidad óptica, no toque la superficie de un disco ni las lentes de la bandeja.
- v Espere hasta que oiga el chasquido del CD o DVD al encajar en el eje central de la unidad óptica antes de cerrar la bandeja.
- v Cuando instale la unidad de disco duro, de disquetes o la unidad óptica, siga las instrucciones suministradas con el hardware y sólo aplique presión en el dispositivo donde sea necesario.

# **Tenga cuidado al establecer contraseñas**

v Recuerde las contraseñas. Si olvida una contraseña de supervisor o de disco duro, el proveedor de servicio autorizado de Lenovo no la restablecerá y puede que tenga que sustituir la placa del sistema o la unidad de disco duro.

# **Otros consejos importantes**

- v El módem del sistema sólo puede utilizar una red telefónica analógica o una red telefónica pública conmutada (PSTN). No conecte el módem a una PBX (central telefónica privada) ni a ninguna otra línea de extensión telefónica digital, puesto que podría dañar el módem. En las casas particulares se utilizan normalmente líneas telefónicas analógicas mientras que en los hoteles o los edificios de oficinas de utilizan normalmente líneas telefónicas digitales. Si no está seguro del tipo de línea telefónica que está utilizando, póngase en contacto con la compañía telefónica.
- v Es posible que el sistema tenga un conector Ethernet y un conector de módem. Si es así, asegúrese de conectar el cable de comunicaciones al conector correcto, de manera que el conector no resulte dañado.
- v Registre los productos ThinkPad con Lenovo (consulte la página Web: www.lenovo.com/register). Esta acción puede ayudar a las autoridades a devolverle el sistema en caso de pérdida o sustracción. El hecho de registrar el sistema también permite a Lenovo informarle acerca de las posibles actualizaciones y suministrarle información técnica.
- v Sólo deberá desmontar y reparar el sistema un técnico autorizado de reparaciones de ThinkPad.
- v No modifique ni precinte los pestillos para mantener la pantalla abierta o cerrada.
- v Tenga cuidado de no poner el sistema cara abajo mientras esté enchufado el adaptador de CA. Esta acción podría ocasionar que se rompiera el enchufe del adaptador.
- v Apague el sistema si está sustituyendo un dispositivo en una bahía de dispositivos o verifique que el dispositivo se puede intercambiar en templado o en caliente.
- v Si intercambia unidades en el sistema, vuelva a instalar los frontales biselados de plástico (si se han suministrado).
- v Guarde las unidades de disco duro, de disquete o las unidades ópticas externas y extraíbles en los estuches o embalajes adecuados cuando no los esté utilizando.
- v Antes de instalar cualquiera de los dispositivos siguientes, toque un objeto metálico o un objeto de metal con toma de tierra. Esta acción reduce la electricidad estática que hay en el cuerpo. La electricidad estática podría dañar el dispositivo.
	- Tarjeta PC
	- ExpressCard
	- Tarjeta Smart
	- Tarjeta de memoria, como por ejemplo Tarjeta xD-Picture, Tarjeta SD, lápiz de memoria y MultiMediaCard
	- Módulo de memoria
- Mini-Tarjeta PCI Express
- Tarjeta hija de comunicaciones
- v Cuando transfiera datos de/a una Tarjeta Flash Media, como por ejemplo una tarjeta SD, no ponga el sistema en modalidad de espera o de hibernación antes de que se complete la transferencia de los datos. Hacer esto podría causar daños a los datos.

# **Limpieza de la cubierta del sistema**

De vez en cuando, limpie el sistema del modo siguiente:

- 1. Prepare una mezcla de detergente suave de cocina (uno que no contenga polvos abrasivos o productos químicos fuertes como por ejemplo ácido o productos alcalinos). Utilice 5 partes de agua con 1 parte de detergente.
- 2. Absorba el detergente diluido en una esponja.
- 3. Extraiga el exceso de líquido de la esponja.
- 4. Limpie la cubierta con la esponja, utilizando un movimiento circular y teniendo cuidado de no permitir que el exceso de líquido gotee.
- 5. Limpie la superficie para eliminar el detergente.
- 6. Aclare la esponja con agua limpia del grifo.
- 7. Limpie la cubierta con la esponja limpia.
- 8. Limpie la cubierta de nuevo con un paño seco, suave y sin pelusa.
- 9. Espere a que la superficie se seque completamente y extraiga las pelusas del paño de la superficie del sistema.

# **Limpieza del teclado del sistema**

- 1. Absorba algo de alcohol isopropílico (alcohol de frotar) en un paño suave y sin polvo.
- 2. Limpie la superficie de cada una de las teclas con el paño. Limpie las teclas una a una; si limpia varias teclas a la vez, el paño podría engancharse en una tecla adyacente y estropearla. Asegúrese de que no caiga líquido sobre o entre las teclas.
- 3. Deje que se seque.
- 4. Para quitar migajas y polvo de debajo de las teclas, puede utilizar una pera de aire con cepillo (como las que se utilizan para la limpieza de cámaras fotográficas) o un secador de cabello con aire frío.
	- **Nota:** Evite pulverizar el producto de limpieza directamente sobre la pantalla o el teclado.

# **Limpieza de la pantalla del sistema**

- 1. Limpie suavemente la pantalla con un paño seco, suave y sin pelusa. Si ve una marca parecida a un arañazo en la pantalla, puede que se trate de una mancha transferida desde el teclado o el pivote del TrackPoint al presionar la cubierta desde el exterior.
- 2. Limpie con cuidado la mancha con un paño suave y seco.
- 3. Si la mancha permanece, humedezca un paño suave y sin pelusa con agua o una mezcla al 50-50 de alcohol isopropílico y agua que no contenga impurezas.
- 4. Extraiga tanto líquido como pueda.
- 5. Limpie la pantalla de nuevo; no permita que el líquido gotee en el sistema.
- 6. Asegúrese de secar la pantalla antes de cerrarla.

#### **Cuidado del lector de huellas dactilares**

Las acciones siguientes podrían dañar el lector de huellas dactilares y hacer que no funcione correctamente:

- Rayar la superficie del lector con un objeto duro y puntiagudo.
- v Rascar la superficie del lector con la uña o un objeto duro.
- Utilizar o tocar el lector con un dedo sucio.

Si nota alguna de las condiciones siguientes, limpie suavemente la superficie del lector con un paño suave y seco que no tenga pelusas:

- v La superficie del lector está sucia o manchada.
- La superficie del lector está mojada.
- v El lector a menudo no puede registrar o autentificar la huella dactilar.

*Cuidado del sistema ThinkPad*

# <span id="page-16-0"></span>**Capítulo 3. Resolución de problemas del sistema**

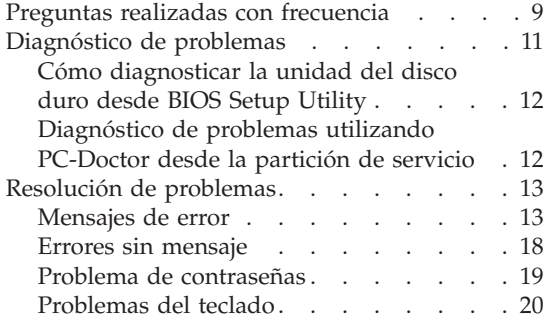

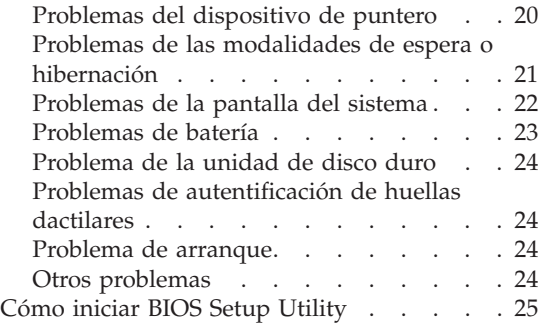

**Nota:** Consulte la Ayuda de Access si el sistema se está ejecutando y la Ayuda de Access es accesible. En este capítulo se presenta información para utilizar cuando la Ayuda de Access no esté accesible.

#### **Preguntas realizadas con frecuencia**

En este apartado se facilitan las preguntas realizadas con frecuencia y se indica dónde encontrar respuestas detalladas. Para obtener detalles sobre cada una de las publicaciones que se suministran con el sistema ThinkPad, consulte el apartado "Esta guía y otras [publicaciones"](#page-8-0) en la página 1.

**¿Qué precauciones de seguridad debo tomar al utilizar el sistema ThinkPad?** Consulte la publicación Guía de seguridad y de garantía que se proporciona aparte para obtener información detallada sobre la seguridad.

**¿Cómo puedo evitar que surjan problemas con el sistema ThinkPad?**

Consulte el apartado "Léame [primero"](#page-6-0) en la página v y el apartado Capítulo 2, "Cuidado del sistema [ThinkPad",](#page-10-0) en la página 3 de esta Guía. Puede encontrar más consejos en los apartados siguientes de la Ayuda de Access:

- Cómo evitar problemas
- v Derrames en el teclado
- **¿Cuáles son las principales características de hardware del nuevo ThinkPad?** Consulte el apartado "Visita guiada de ThinkPad" de la Ayuda de Access.
- **¿Dónde puedo encontrar las especificaciones detalladas de la máquina?** Visite www.lenovo.com/think/support.

**Tengo que actualizar un dispositivo** *o* **tengo que sustituir uno de los componentes siguientes: unidad de disco duro, tarjeta Mini-PCI Express, tarjeta hija de módem, memoria, teclado o reposa manos.**

> Consulte el Apéndice B, "Unidades [sustituibles](#page-62-0) por el cliente (CRU)", en la [página](#page-62-0) 55 de esta Guía para ver la lista de unidades sustituibles por el cliente (CRU) y la ubicación de las instrucciones sobre cómo extraer o sustituir componentes.

#### <span id="page-18-0"></span>**El sistema no funciona correctamente.**

Examine el apartado "Resolución del problema" de la Ayuda de Access. En esta Guía se describen sólo los problemas que pueden impedir el acceso al sistema de ayuda en línea.

#### **¿Dónde se encuentran los CD de recuperación?**

El sistema no venía con un CD de recuperación o un CD de Windows. Para ver una explicación de los métodos de recuperación alternativos que ofrece Lenovo, consulte el apartado ["Restauración](#page-34-0) del contenido de [fábrica"](#page-34-0) en la página 27 de esta Guía.

#### **¿Cómo puedo ponerme en contacto con el Centro de soporte al cliente?**

Consulte el apartado Capítulo 6, ["Obtención](#page-50-0) de ayuda y servicio [técnico",](#page-50-0) en la página 43 de esta Guía. Puede ver los números de teléfono del Centro de soporte al cliente más próximo en el apartado "Lista de [teléfonos](#page-57-0) en todo el mundo" en la página 50.

#### **¿Dónde puedo encontrar la información de garantía?**

Consulte la publicación Guía de seguridad y de garantía para obtener información de garantía detallada. Si desea examinar la garantía aplicable para su sistema, incluido el periodo de garantía y el tipo de servicio de garantía, consulte el apartado ["Información](#page-54-0) de garantía" en la [página](#page-54-0) 47.

#### **Diagnóstico de problemas**

Si tiene un problema con el sistema, puede comprobarlo utilizando PC-Doctor® para Windows. Para ejecutar PC-Doctor para Windows, haga lo siguiente:

- 1. Pulse **Inicio**.
- 2. Mueva el cursor a **Todos los programas** (**Programas** in Windows 2000) y luego a **PC-Doctor para Windows**.
- 3. Pulse **PC-Doctor**.

Para obtener más información sobre PC-Doctor para Windows, consulte la Ayuda para el programa.

#### <span id="page-19-0"></span>**Atención**

La ejecución de cualquier prueba puede durar varios minutos o más. Asegúrese de tener tiempo para ejecutar toda la prueba; no la interrumpa mientras esté ejecutándose.

Si se está preparando para ponerse en contacto con el Centro de soporte al cliente, asegúrese de imprimir el registro cronológico de la prueba para proporcionar información al técnico de soporte.

# **Cómo diagnosticar la unidad del disco duro desde BIOS Setup Utility**

Puede diagnosticar la unidad de disco duro sin arrancar el sistema operativo. Para diagnosticar la unidad de disco duro desde BIOS Setup Utility, haga lo siguiente:

- 1. Extraiga cualquier disquete que haya en la unidad de disquetes y después apague el sistema.
- 2. Encienda el sistema.
- 3. Cuando se visualice el mensaje "To interrupt normal startup, press the blue ThinkVantage button" en el área inferior izquierda de la pantalla, pulse F1 para entrar en BIOS Setup Utility.
- 4. Utilizando las teclas de cursor, seleccione **HDD diagnostic program**. Pulse Intro.
- 5. Utilizando las teclas de cursor, seleccione **Main hard disk drive** o **Ultrabay hard disk drive**.
- 6. Pulse Intro para iniciar el programa de diagnóstico.

# **Diagnóstico de problemas utilizando PC-Doctor desde la partición de servicio**

Utilizando PC-Doctor desde el espacio de trabajo de Rescue and Recovery en la partición de servicio de la unidad de disco duro, puede diagnosticar el sistema sin arrancar el sistema operativo. Realice lo siguiente:

- 1. Extraiga cualquier disquete que haya en la unidad de disquetes y después apague el sistema.
- 2. Encienda el sistema.
- 3. Mientras se visualice el mensaje "To interrupt normal startup, press the blue ThinkVantage button" en el área inferior izquierda de la pantalla, pulse el botón ThinkVantage para entrar en el espacio de trabajo de Rescue and Recovery.
- 4. Seleccione **Diagnosticar hardware**. El sistema se reinicia y PC-Doctor se inicia.

Para obtener más información sobre PC-Doctor, pulse F1 para ir a la Ayuda o al manual en línea.

#### <span id="page-20-0"></span>**Resolución de problemas**

Si no encuentra aquí su problema, consulte la Ayuda de Access. El apartado siguiente describe sólo problemas que le pueden impedir acceder al sistema de ayuda.

#### **Mensajes de error**

#### **Notas:**

- 1. En los diagramas, x puede representar cualquier carácter.
- 2. La versión de PC-Doctor a la que se hace referencia aquí es PC-Doctor para Windows.

**Mensaje:** 0176: Seguridad del sistema - El sistema se ha manipulado. **Solución:** Este mensaje se visualiza si elimina el chip de seguridad y lo vuelve a instalar, o si instala uno nuevo. Para eliminar el error, entre en BIOS Setup Utility, pulse F9 para establecer valores por omisión, después pulse F10 para guardar los cambios. Si esto no soluciona el problema, solicite servicio técnico para el sistema. **Mensaje:** 0182: CRC2 incorrecto. Entre en BIOS Setup Utility y cargue los valores por omisión de Setup. **Solución:** La suma de comprobación del valor CRC2 en el EEPROM no es correcta. Pulse F1 para ir a BIOS Setup Utility. Pulse F9 y, a continuación, Intro para cargar los valores por omisión. Pulse F10 y, a continuación, Intro para reiniciar el sistema. **Mensaje:** 0185: Valores de secuencia de arranque incorrectos. Entre en BIOS Setup Utility y cargue los valores por omisión de Setup. **Solución:** La suma de comprobación de la secuencia de arranque en el EEPROM no es correcta. Pulse F1 para ir a BIOS Setup Utility. Pulse F9 y, a continuación, Intro para cargar los valores por omisión. Pulse F10 y, a continuación, Intro para reiniciar el sistema. **Mensaje:** 0190: Error crítico de batería baja **Solución:** El sistema se ha apagado debido a que la batería está baja. Conecte el adaptador de CA al sistema y cargue la batería o sustituya la batería por otra totalmente cargada. **Mensaje:** 0191: Seguridad del sistema - Cambio remoto no válido solicitado. **Solución:** El cambio de la configuración del sistema no ha sido satisfactorio. Confirme la operación e inténtelo de nuevo. Para eliminar el error, entre en BIOS Setup Utility, pulse F9 para establecer los valores por omisión, después pulse F10 para guardar los cambios. **Mensaje:** 0199: Seguridad del sistema - Se ha excedido el número de reintentos de la contraseña de seguridad. **Solución:** Este mensaje se visualiza si entra una contraseña de supervisor incorrecta más de tres veces. Confirme la contraseña de supervisor e inténtelo de nuevo. Para eliminar el error, entre en BIOS Setup Utility.

# *Resolución de problemas del sistema*

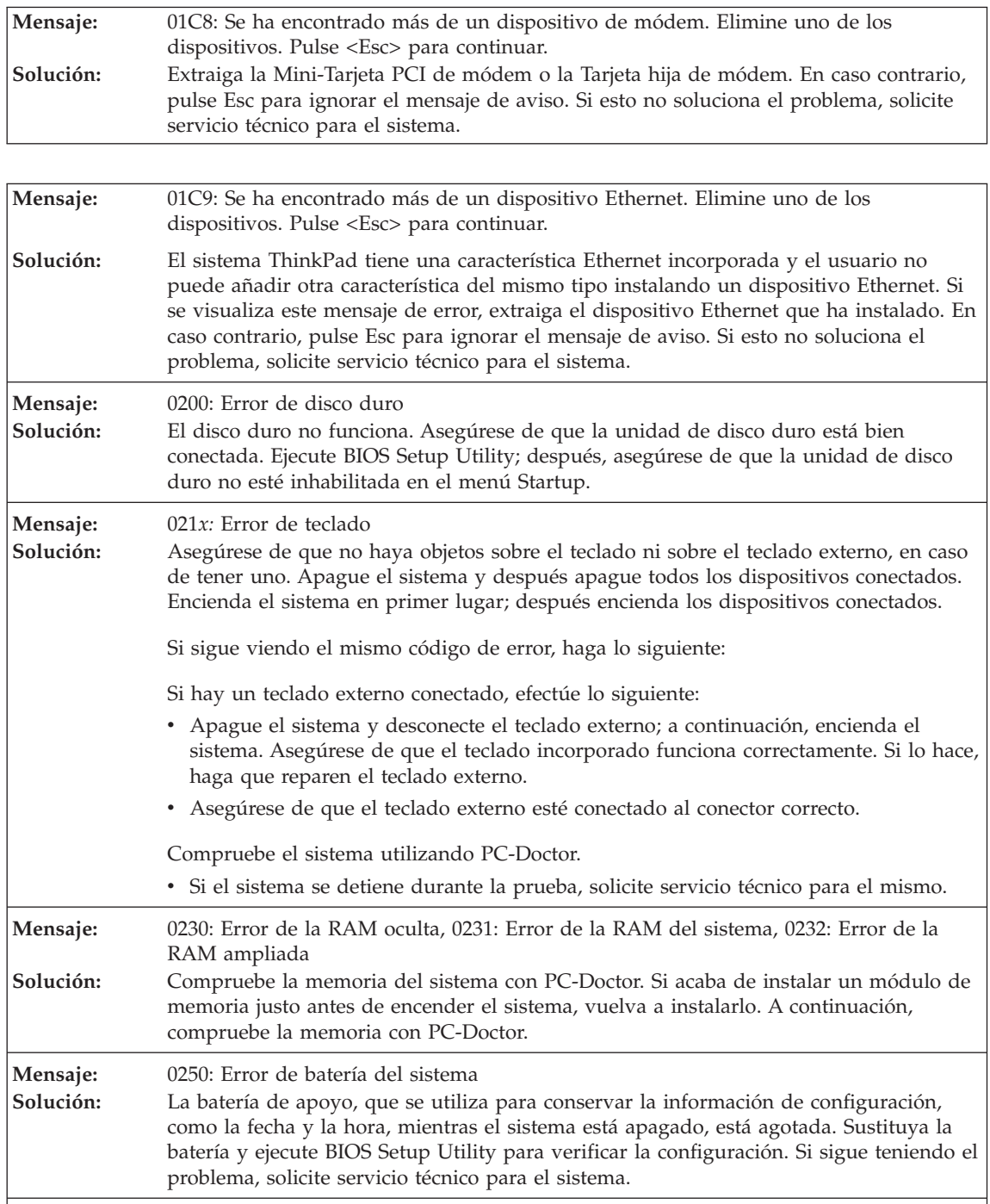

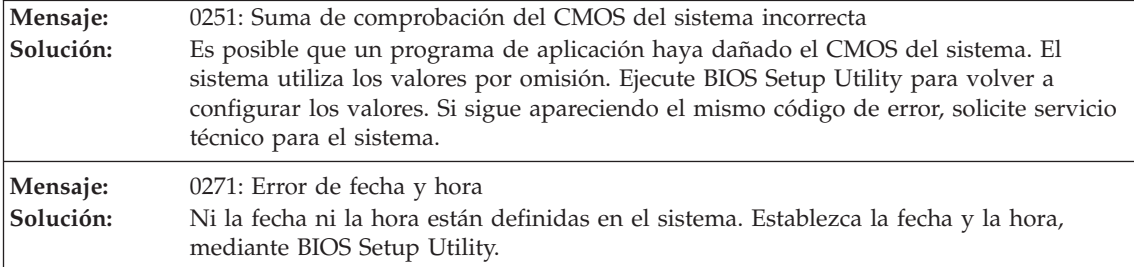

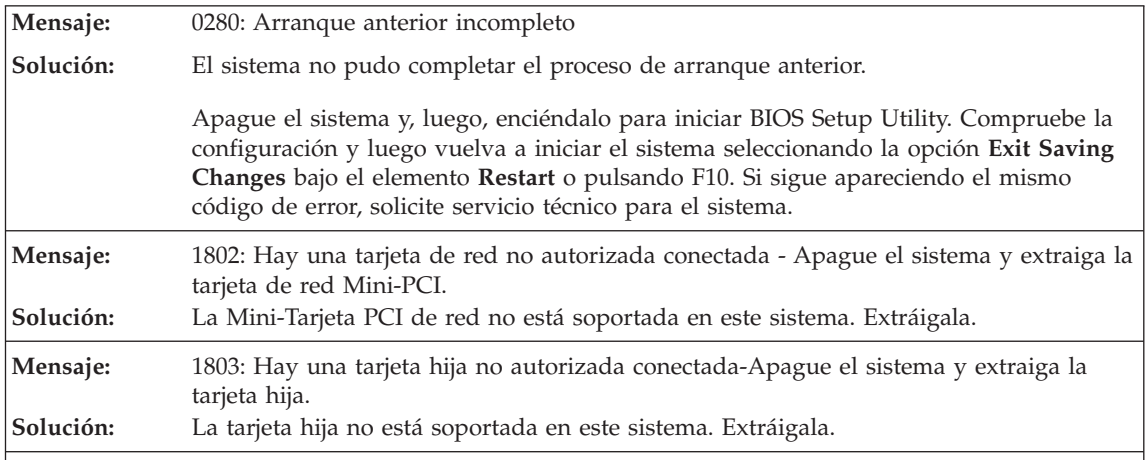

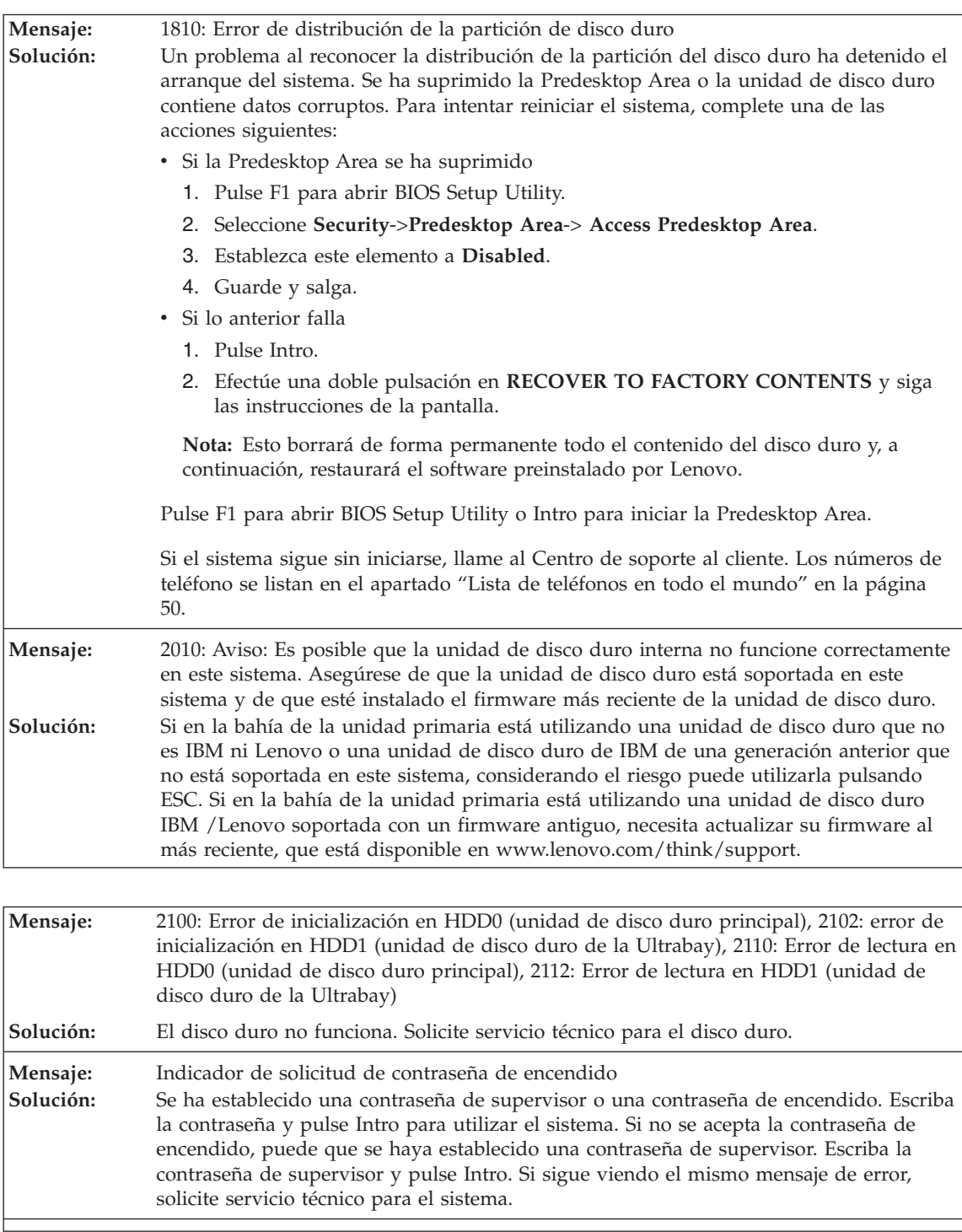

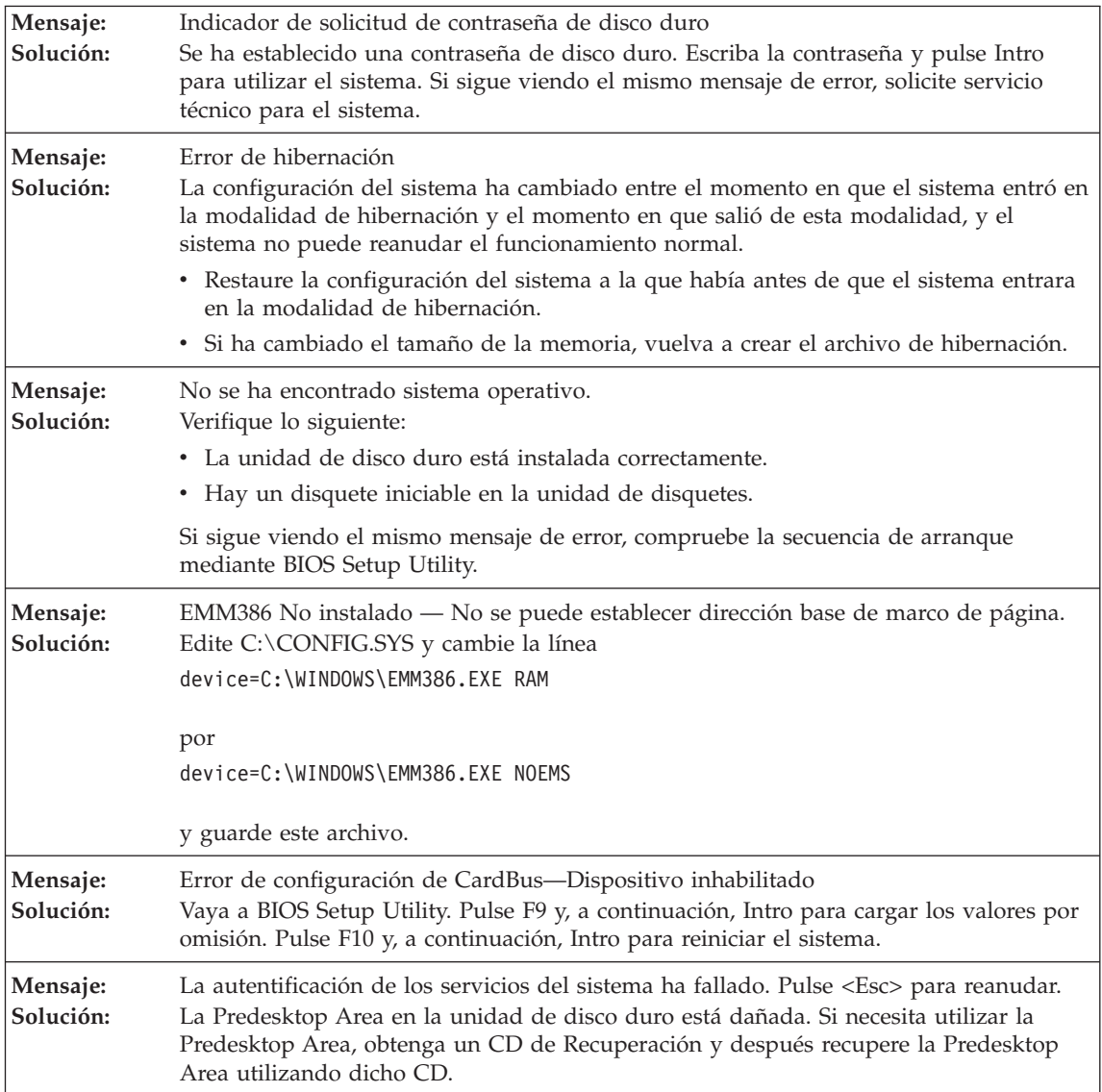

## **Si se sigue visualizando en la pantalla uno de los siguientes mensajes de código de error, solicite servicio técnico para el sistema:**

0175: CRC1 anómalo, detener tarea POST

0177: Datos SVP incorrectos, detener tarea de la POST. La suma de comprobación de la contraseña del supervisor en el EEPROM no es correcta.

0187: Error de acceso de datos de EAIA

0188: Área de información de serialización de RFID no válida

<span id="page-25-0"></span>**Si se sigue visualizando en la pantalla uno de los siguientes mensajes de código de error, solicite servicio técnico para el sistema:**

0189: Área de información de configuración de RFID no válida

0192: Seguridad del sistema - Detectada manipulación del hardware de seguridad incorporado.

0260: Error de temporizador del sistema

0270: Error de reloj de tiempo real

02D0: Error de antememoria del sistema

02F4: No se puede grabar en el CMOS de EISA

02F5: Ha fallado la prueba de DMA

02F6: Ha fallado el NMI de software

02F7: Ha fallado el NMI de temporizador de protección contra errores

Error de ventilador

Error del sensor térmico

# **Errores sin mensaje**

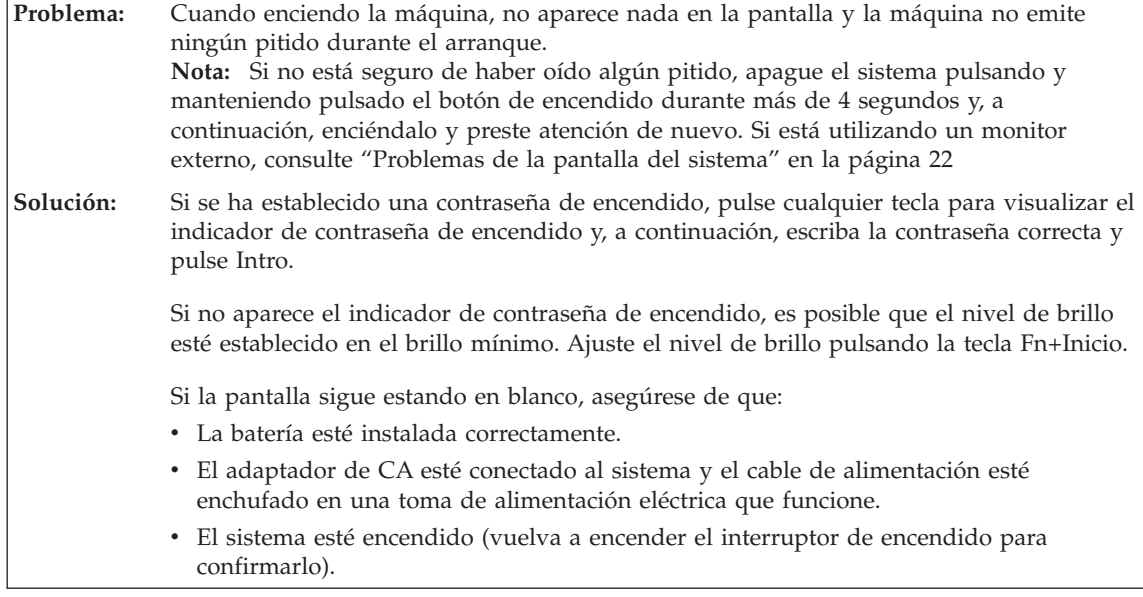

**Problema:** Cuando enciendo la máquina, no aparece nada en la pantalla, pero se oyen dos o más pitidos.

<span id="page-26-0"></span>**Solución:** Asegúrese de que la tarjeta de memoria esté correctamente instalada. Si lo está, pero la pantalla sigue en blanco y se oyen cinco pitidos, solicite servicio técnico para el sistema. Si oye 4 ciclos de 4 pitidos cada uno, el chip de seguridad tiene un problema. Solicite servicio técnico para el sistema. **Problema:** Cuando enciendo la máquina, sólo aparece un cursor blanco en una pantalla en blanco.

**Solución:** Vuelva a instalar el sistema operativo (consulte el Capítulo 4, Opciones de recuperación) y encienda el sistema. Si sigue viendo únicamente el puntero en la pantalla, solicite servicio técnico para el sistema.

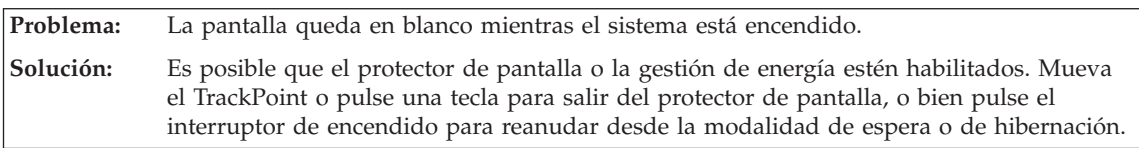

# **Problema de contraseñas**

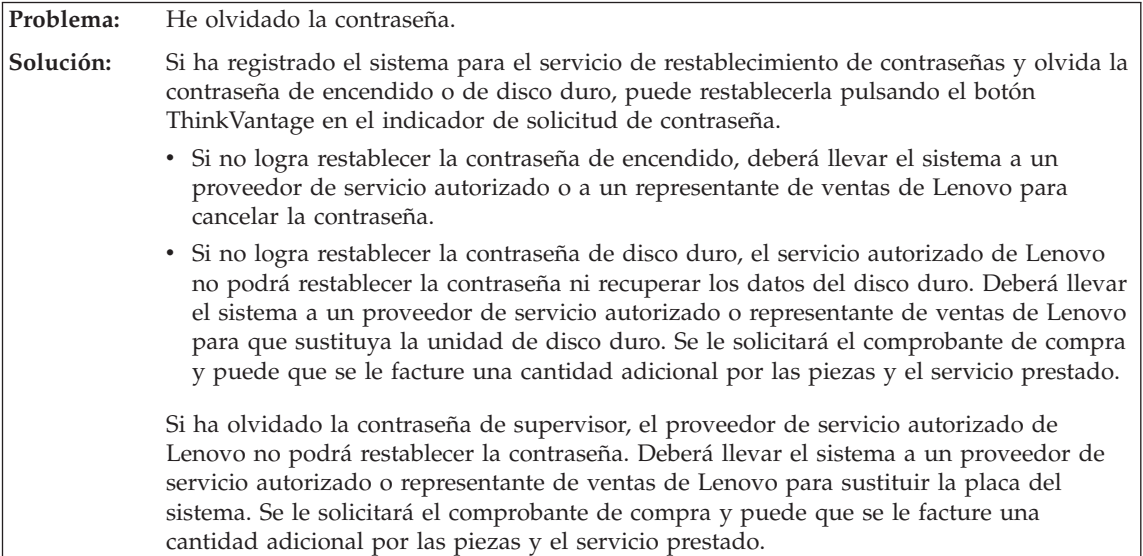

<span id="page-27-0"></span>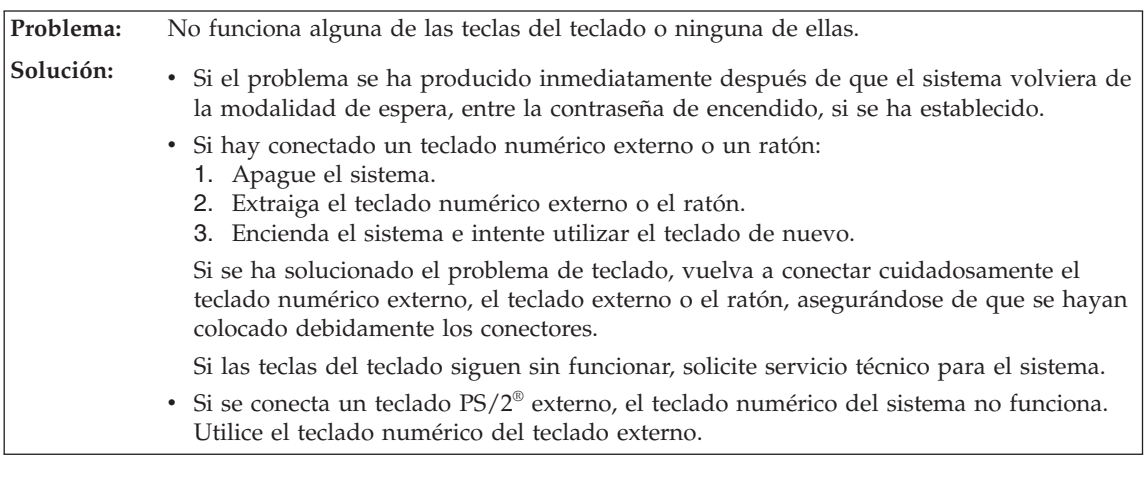

#### **Problemas del teclado**

**Problema:** Aparece un número cuando se pulsa una letra. **Solución:** La función de bloqueo numérico está activada. Para inhabilitarla, pulse y mantenga pulsada la tecla Mayús o Fn y luego pulse BloqNum (BloqDespl).

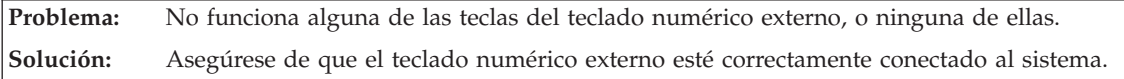

# **Problemas del dispositivo de puntero**

**Problema:** Los botones del ratón no funcionan.

**Solución:** Si el sistema ThinkPad sólo tiene el TrackPoint, es posible que se produzca este problema.

> Cambie el controlador del ratón a **Ratón de puerto PS/2 estándar** y, a continuación, vuelva a instalar **PS/2 TrackPoint**. Los controladores se proporcionan en el directorio C:\SWTOOLS\DRIVERS de la unidad de disco duro. Si la unidad de disco duro no contiene controladores de dispositivo, consulte el sitio web de ThinkPad. Para obtener acceso a este sitio web, pulse el botón ThinkVantage y abra Productivity Center.

**Problema:** La función de desplazamiento o de lupa no funciona. **Solución:** Compruebe el controlador del ratón en la ventana Administrador de dispositivos y asegúrese de que el controlador de PS/2 TrackPoint esté instalado.

## **Problemas de las modalidades de espera o hibernación**

<span id="page-28-0"></span>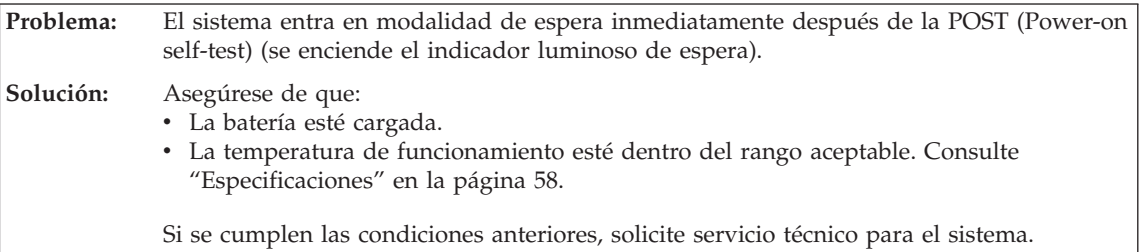

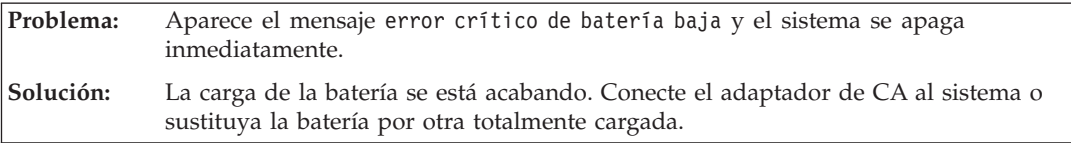

**Problema:** La pantalla del sistema sigue en blanco después de haber realizado la acción necesaria para volver desde la modalidad de espera. **Solución:** Compruebe si se desconectó o apagó un monitor externo mientras el sistema estaba en modalidad de espera. Si se desconectó o apagó el monitor externo, conéctelo o enciéndalo antes de reanudar el funcionamiento normal del sistema desde la modalidad de espera. Al reanudar el sistema desde la modalidad de espera sin conectar el monitor externo o encenderlo, si la pantalla del sistema continúa en blanco, pulse Fn+F7 para activar la pantalla del sistema. **Nota:** Si utiliza la combinación de teclas Fn+F7 para aplicar una planificación de presentación, pulse Fn+F7 como mínimo tres veces en tres segundos, y la imagen se visualizará en la pantalla del sistema.

**Problema:** El sistema no vuelve al funcionamiento normal desde la modalidad de espera o desde la modalidad de hibernación. **Solución:** Si el sistema no vuelve de la modalidad de espera, es posible que haya entrado automáticamente en modalidad de espera o de hibernación porque la batería esté agotada. Compruebe el indicador de espera. v Si el indicador de espera está encendido, el sistema está en modalidad de espera. Conecte el adaptador de CA al sistema y, a continuación, pulse cualquier tecla. v Si el indicador de espera está apagado, el sistema está en modalidad de hibernación. Conecte el adaptador de CA al sistema; luego pulse el botón de encendido para reanudar el funcionamiento. Si el sistema aún no vuelve de la modalidad de espera, es posible que el sistema haya dejado de responder y no puede apagar el sistema. Restablezca el sistema. Es posible que se pierdan los datos que no se hayan guardado. Para restablecer el sistema, pulse y mantenga pulsado el interruptor de encendido durante 4 segundos o más. Si el sistema sigue sin restaurarse, extraiga el adaptador de CA y la batería.

<span id="page-29-0"></span>**Problema:** El sistema entra de forma inesperada en la modalidad de espera. **Solución:** Si el procesador alcanza una temperatura demasiado alta, el sistema entra automáticamente en la modalidad de espera para que se enfríe y para proteger el procesador y otros componentes internos. Compruebe asimismo los valores de la modalidad de espera, utilizando el Gestor de energía.

# **Problemas de la pantalla del sistema**

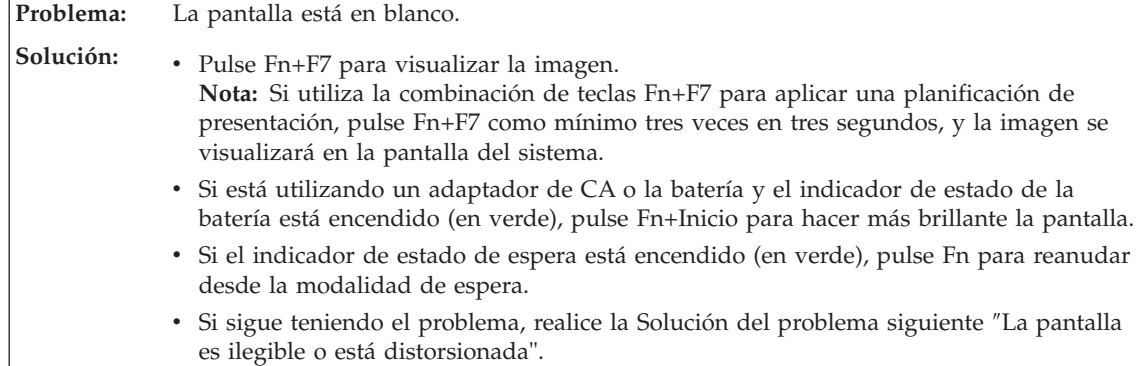

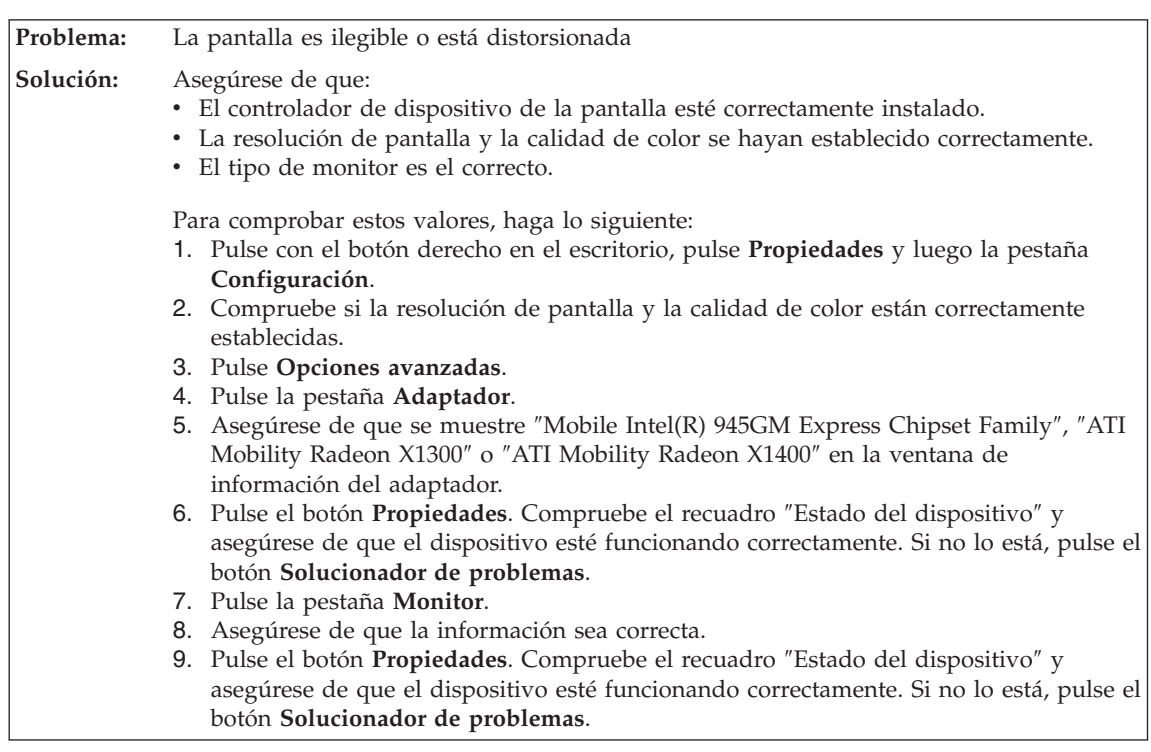

<span id="page-30-0"></span>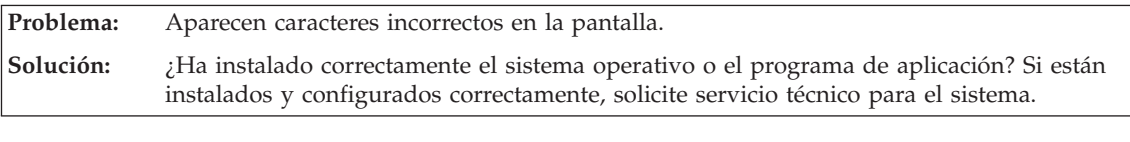

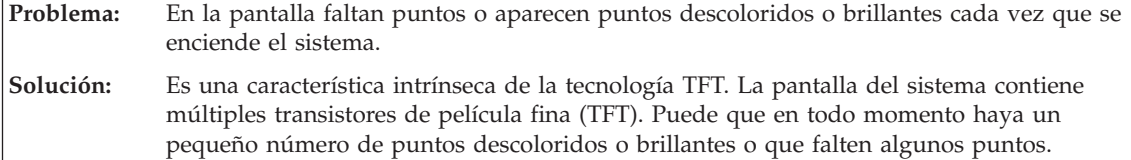

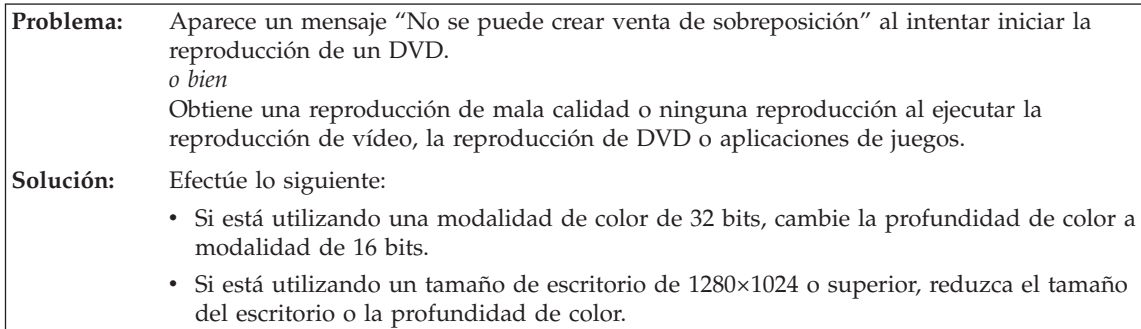

# **Problemas de batería**

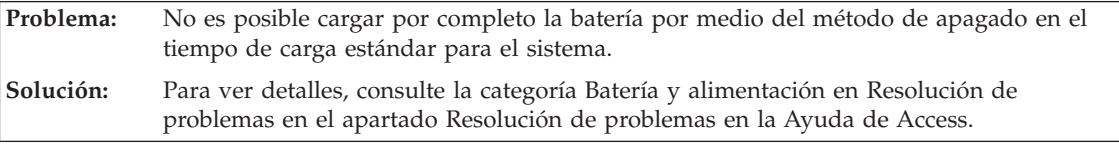

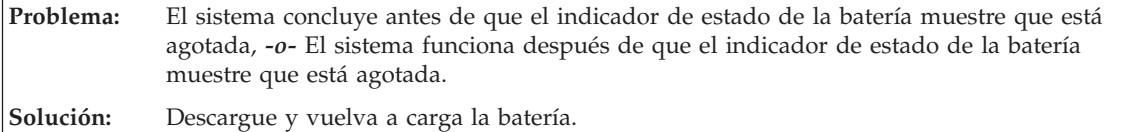

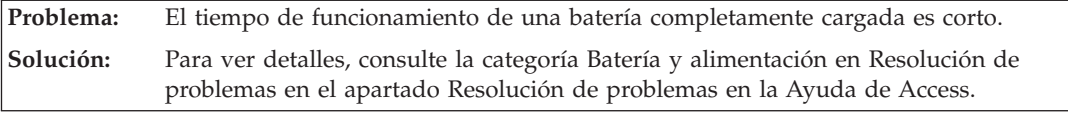

**Problema:** El sistema no funciona con una batería totalmente cargada.

# <span id="page-31-0"></span>*Resolución de problemas del sistema*

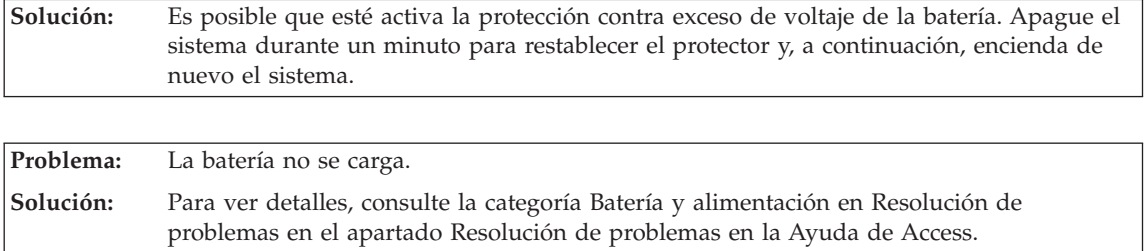

# **Problema de la unidad de disco duro**

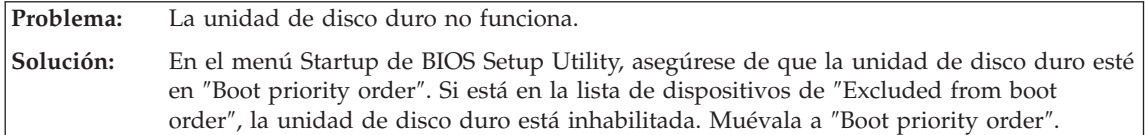

# **Problemas de autentificación de huellas dactilares**

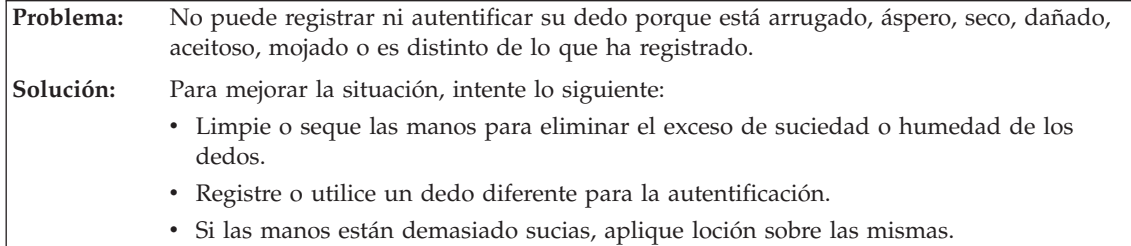

# **Problema de arranque**

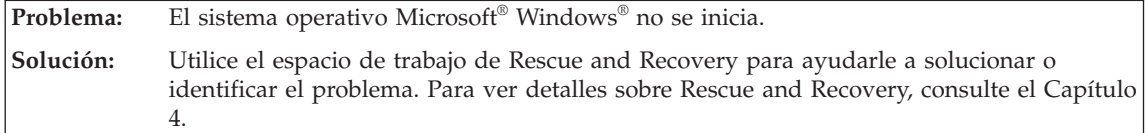

# **Otros problemas**

**Problema:** El sistema no responde.

<span id="page-32-0"></span>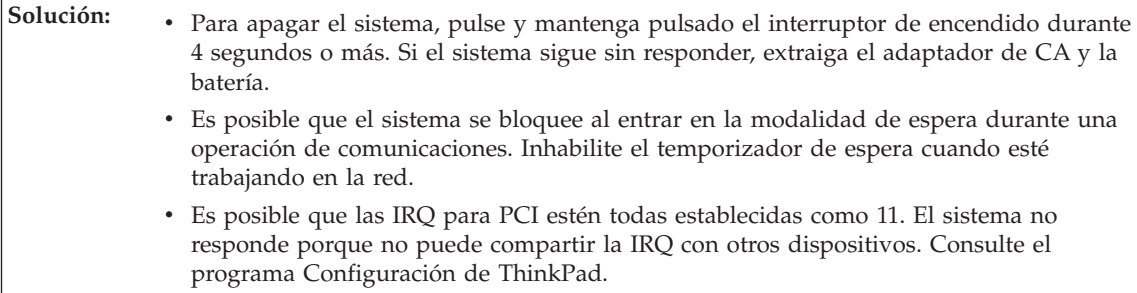

**Problema:** El sistema no se inicia desde un dispositivo que desea. **Solución:** Consulte el menú Startup de BIOS Setup Utility. Asegúrese de que en BIOS Setup Utility la secuencia de arranque esté establecida de modo que el sistema se inicie desde el dispositivo que desee. Asegúrese también de que esté habilitado el dispositivo desde el que se inicia el sistema. En el menú Startup de BIOS Setup Utility, asegúrese de que el dispositivo no esté incluido en la lista ″Boot priority order″. Si está incluido en la lista ″Excluded from boot order″, está inhabilitado. Seleccione la entrada para el mismo en la lista y pulse la tecla x. Esto mueve la entrada a la lista ″Boot priority order″.

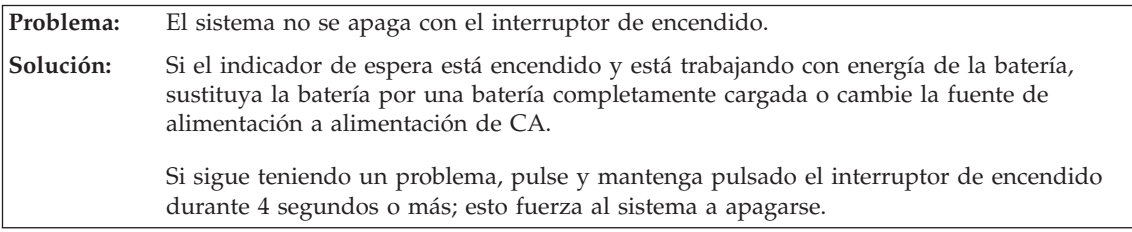

# **Cómo iniciar BIOS Setup Utility**

El sistema proporciona un programa, denominado BIOS Setup Utility, que le permite seleccionar diversos parámetros de configuración.

- Config: Establece la configuración del sistema.
- Date/Time: Establece la fecha y la hora.
- Security: Establece las características de seguridad.
- v Startup: Establece el dispositivo de arranque.
- v Restart: Reinicia el sistema.

**Nota:** puede establecer muchos de estos parámetros con más facilidad utilizando el programa Configuración de ThinkPad.

Para iniciar BIOS Setup Utility, efectúe lo siguiente:

- 1. Para protegerse contra una pérdida accidental de datos, realice una copia de seguridad del registro del sistema. Para ver detalles, consulte el apartado "Herramientas de copia de seguridad y restauración de datos" de la Ayuda de Access.
- 2. Extraiga cualquier disquete que haya en la unidad de disquetes y después apague el sistema.
- 3. Encienda el sistema; a continuación, mientras se visualice el mensaje "To interrupt normal startup, press the blue ThinkVantage button" en la parte inferior izquierda de la pantalla, pulse el botón ThinkVantage. Se abrirá el espacio de trabajo de Rescue and Recovery.
- 4. Pulse **Acceder al BIOS**. Se visualizará la ventana Es necesario reiniciar el sistema.
- 5. Pulse **Sí**. El sistema se reiniciará y aparecerá el menú BIOS Setup Utility.
- 6. Si ha establecido una contraseña de supervisor, el menú BIOS Setup Utility aparecerá después de entrar la contraseña. Puede iniciar el programa de utilidad pulsando Intro en vez de entrar la contraseña de supervisor; sin embargo, no puede cambiar los parámetros que están protegidos por la contraseña de supervisor. Para obtener más información, consulte la ayuda incorporada.

Utilizando las teclas de cursor, desplácese hasta el elemento que desee cambiar. Cuando el elemento que desee esté resaltado, pulse Intro. Se visualizará un submenú.

- 7. Cambie los elementos que desee modificar. Para cambiar el valor de un elemento, utilice la tecla F5 o F6. Si el elemento tiene un submenú, puede visualizarlo pulsando Intro.
- 8. Pulse F3 o Esc para salir del submenú. Si está en un submenú anidado, pulse Esc repetidamente hasta llegar al menú BIOS Setup Utility.

**Nota:** Si necesita restaurar los valores a su estado original del momento de compra, pulse la tecla F9 para cargar los valores por omisión. También puede seleccionar una opción en el submenú Restart para cargar los valores por omisión o descartar los cambios.

9. Seleccione Restart y luego pulse Intro. Mueva el cursor a la opción que desee para reiniciar el sistema; a continuación, pulse Intro. El sistema se reiniciará.

# <span id="page-34-0"></span>**Capítulo 4. Opciones de recuperación**

#### **Utilización de Rescue and Recovery**

Si Windows no se ejecuta correctamente, utilice el espacio de trabajo de Rescue and Recovery para ayudarle a solucionar o identificar el problema. Efectúe lo siguiente:

- 1. Apague el PC y luego enciéndalo de nuevo.
- 2. Observe atentamente la pantalla mientras se inicia el sistema. Cuando se visualice el mensaje "To interrupt normal startup, press the blue ThinkVantage button" en el área inferior izquierda de la pantalla, pulse el botón azul ThinkVantage. Se abrirá el espacio de trabajo de Rescue and Recovery.
- 3. Una vez que se abra el espacio de trabajo de Rescue and Recovery, podrá hacer lo siguiente:
	- v Rescatar y restaurar los archivos, carpetas o copias de seguridad.
	- v Configurar los valores y las contraseñas del sistema.
	- Resolver y diagnosticar problemas utilizando diagnósticos.

Para obtener más información sobre cómo utilizar las funciones de Rescue and Recovery, consulte el apartado "Visión general de la recuperación" de la Ayuda de Access.

## **Restauración del contenido de fábrica**

En lugar de proporcionar un CD de recuperación o un CD de Windows con el sistema, Lenovo proporciona métodos más sencillos para realizar las tareas típicamente asociadas con estos CD. Los archivos y programas para estos métodos alternativos están en el disco duro, con lo cual se suprimen la necesidad de tener que localizar un CD perdido y los problemas asociados al uso de una versión incorrecta del CD.

En un área protegida, o partición, oculta del disco duro se encuentra una copia de seguridad completa de todos los archivos y programas que Lenovo ha preinstalado en el sistema. Aunque ocultas, las copias de seguridad en la partición ocupan espacio de disco duro. Por lo tanto, al comprobar la capacidad del disco duro según Windows, es posible que note que la capacidad total del disco parezca más pequeña de lo esperado. Esta discrepancia se debe al contenido de la partición oculta.

<span id="page-35-0"></span>El programa Recuperación del producto incluido en esta área permite restaurar todo el contenido del disco duro al mismo estado en que se encontraba al suministrarse inicialmente de fábrica.

#### **Notas:**

- 1. Si la unidad óptica no está conectada al sistema ThinkPad durante la recuperación, el software de DVD y grabación de CD no se instalará. Para asegurarse de que se instalarán correctamente, instale la unidad óptica en la Ultrabay Slim o en la Ultrabay Enhanced antes de realizar una operación de recuperación.
- 2. El proceso de recuperación podría durar hasta 2 horas.

Para recuperar el contenido original del disco duro, haga lo siguiente:

**Atención:** todos los archivos de la partición primaria del disco duro (normalmente la unidad C) se perderán en el proceso de recuperación. Sin embargo, antes de sobregrabar los datos, tendrá la oportunidad de guardar uno o varios archivos en otro soporte.

- 1. Si es posible, guarde todos los archivos y concluya el sistema operativo.
- 2. Apague el sistema durante como mínimo 5 segundos.
- 3. Encienda el sistema. Vigile atentamente la pantalla. Mientras se visualice el mensaje "To interrupt normal startup, press the blue ThinkVantage button", pulse el botón ThinkVantage. Se abrirá el espacio de trabajo de Rescue and Recovery de ThinkVantage.
- 4. Pulse **Restaurar el sistema** y siga las instrucciones de la pantalla.

## **Recuperación de datos**

Si ha realizado una operación de copia de seguridad mediante el programa Rescue and Recovery, también tiene una o más copias de seguridad almacenadas que reflejan el contenido del disco duro tal como se encontraba en diferentes momentos. Estas copias de seguridad se pueden almacenar en el disco duro, en una unidad de red, o en un soporte extraíble, dependiendo de las opciones que haya seleccionado durante la operación de copia de seguridad.

Puede utilizar el programa Rescue and Recovery o el espacio de trabajo de Rescue and Recovery para restaurar el contenido del disco duro a un estado anterior utilizando las copias de seguridad almacenadas. El espacio de trabajo de Rescue and Recovery se ejecuta independientemente del sistema operativo Windows. Por lo tanto, puede iniciarlo pulsando el botón azul ThinkVantage cuando se le solicite durante el arranque.

Una vez que el espacio de trabajo de Rescue and Recovery se abre, puede realizar una operación de recuperación, incluso si no puede iniciar Windows.
## **Instalación de un sistema operativo nuevo**

Para saber cómo instalar un nuevo sistema operativo, consulte el apartado Configuración avanzada en la Ayuda de Access en línea.

# **Capítulo 5. Actualización y sustitución de dispositivos**

## **Sustitución de la batería**

**Importante** Lea la publicación *Guía de seguridad y de garantía* antes de sustituir la batería.

- 1. **Apague el sistema o entre en modalidad de hibernación.** Luego desconecte el adaptador de CA y todos los cables del sistema.
	- **Nota:** Si está utilizando una Tarjeta PC o una Tarjeta Digital Secure, es posible que el sistema no pueda entrar en modalidad de hibernación. Si esto sucede, apague el sistema.
- 2. Cierre la pantalla del sistema y ponga el sistema cara abajo.
- 3. Deslice y sostenga el pestillo de la batería **1** ; a continuación, extraiga la batería <mark>2</mark>.

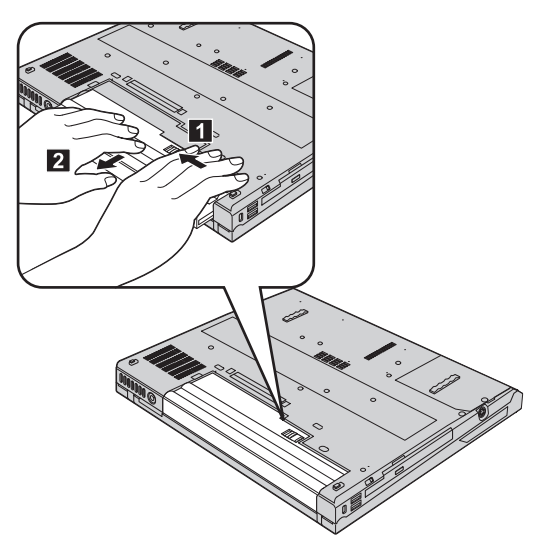

4. Alinee la parte frontal de una batería de repuesto completamente cargada con el lado frontal del espacio de la batería del sistema y, a continuación, empuje suavemente la batería hacia el interior del espacio.

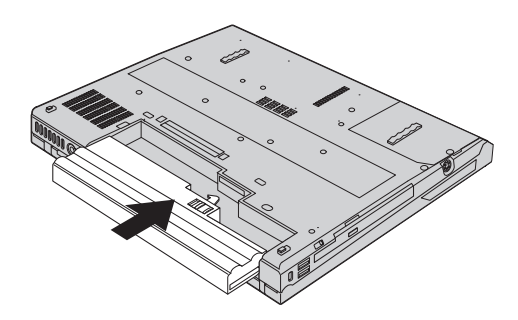

5. Deslice el pestillo de la batería a la posición de bloqueo.

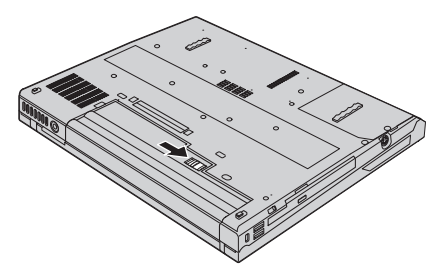

6. Déle la vuelta al sistema de nuevo. Conecte el adaptador de CA y los cables al sistema.

# **Actualización de la unidad de disco duro**

#### **Importante**

Lea la publicación *Guía de seguridad y de garantía* antes de sustituir la unidad de disco duro.

Puede aumentar la capacidad de almacenamiento del sistema sustituyendo la unidad de disco duro por otra de mayor capacidad. Puede adquirir una nueva unidad de disco duro en el distribuidor o el representante de márqueting de Lenovo.

#### **Notas:**

- 1. Sustituya la unidad de disco duro sólo si la va a actualizar o reparar. Los conectores y la bahía de la unidad de disco duro no se han diseñado para cambios frecuentes ni para intercambiar unidades.
- 2. El espacio de trabajo de Rescue and Recovery de ThinkVantage y el programa Product Recovery no se incluyen en la unidad de disco duro opcional.

#### **Atención Manejo de una unidad de disco duro**

- v No deje caer la unidad ni la someta a golpes físicos. Envuelva la unidad con un material, como por ejemplo un paño suave, que amortigüe los golpes.
- No aplique presión sobre la cubierta de la unidad.
- No toque el conector.

La unidad es muy sensible. Un manejo incorrecto puede causar daños y la pérdida permanente de los datos de la unidad de disco duro. Antes de extraer la unidad de disco duro, haga una copia de seguridad de toda la información del disco duro y, a continuación, apague el sistema. No extraiga nunca la unidad mientras el sistema esté en funcionamiento, en modalidad de espera o en modalidad de hibernación.

Para sustituir la unidad de disco duro, efectúe lo siguiente:

- 1. **Apague el sistema** y luego desconecte el adaptador de CA y todos los cables del sistema.
- 2. Cierre la pantalla del sistema y ponga el sistema cara abajo.
- 3. Extraiga la batería.
- 4. Extraiga el tornillo que fija la unidad de disco duro 1 y extraiga la cubierta 2.

**Para modelos con una LCD de 14,1 pulgadas:**

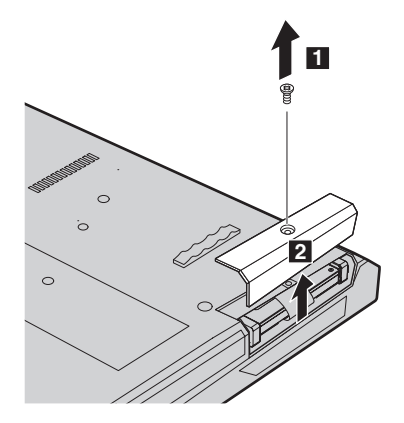

**Para modelos con una LCD de 15,0 pulgadas:**

*Actualización de la unidad de disco duro*

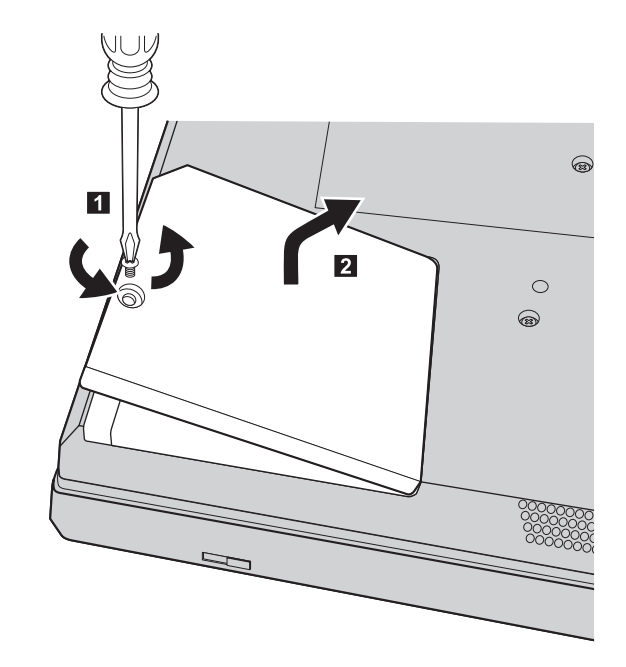

5. Extraiga el disco duro tirando de la pestaña. **Para modelos con una LCD de 14,1 pulgadas:**

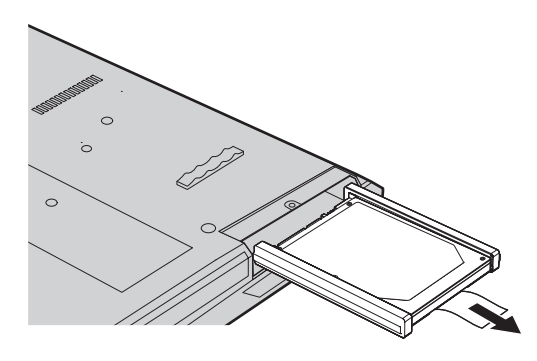

**Para modelos con una LCD de 15,0 pulgadas:**

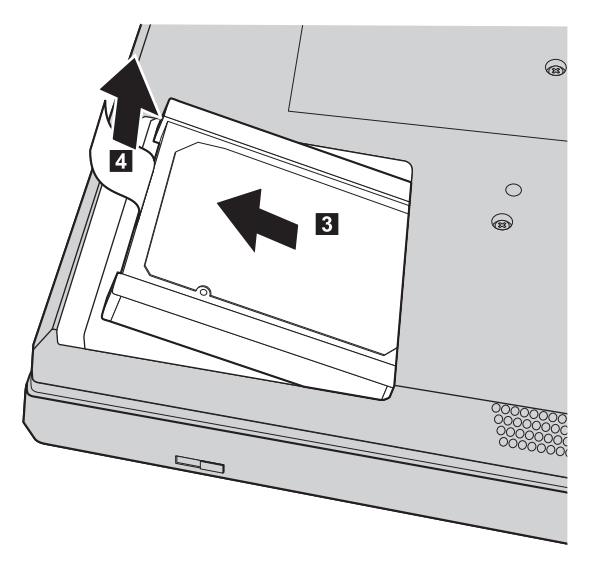

6. Separe los rieles de goma laterales de la unidad de disco duro.

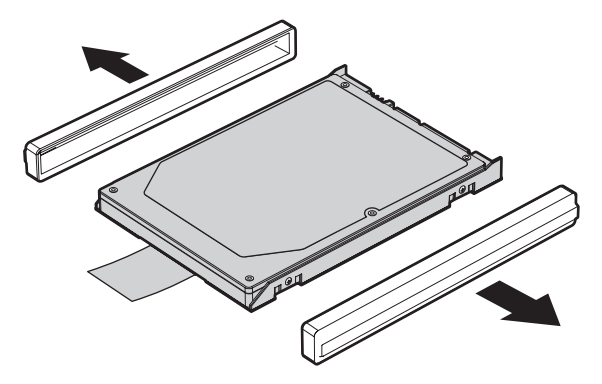

- 7. Coloque los rieles de goma laterales en una unidad de disco duro nueva.
- 8. Inserte la unidad de disco duro en la bahía de la unidad de disco duro; a continuación, deslícela firmemente hasta que esté en su lugar.
- 9. Vuelva a instalar la cubierta de la bahía y vuelva a instalar el tornillo.
- 10. Vuelva a instalar la batería.
- 11. Déle la vuelta al sistema de nuevo. Conecte el adaptador de CA y los cables al sistema.

## **Sustitución de la memoria**

**Importante** Lea la publicación *Guía de seguridad y de garantía* antes de sustituir la memoria.

Aumentar la capacidad de la memoria es un método eficaz para mejorar la velocidad de ejecución de los programas. Puede aumentar la cantidad de memoria del sistema instalando un módulo de memoria en línea dual fuera de línea pequeño (SO-DIMM) sin almacenamiento intermedio de memoria de acceso aleatorio dinámico síncrono (DRAM) de doble velocidad de datos 2 (DDR2), disponible como opción, en la ranura de memoria del sistema. Existen módulos SO-DIMM con distintas capacidades.

**Nota:** Utilice únicamente los tipos de memoria que admita el sistema. Si instala la memoria opcional incorrectamente o instala un tipo de memoria no permitido, sonará un pitido de aviso al intentar iniciar el sistema.

Para instalar un módulo SO-DIMM, efectúe lo siguiente:

- 1. Toque una mesa metálica o un objeto de metal con toma de tierra. Esta acción reduce la electricidad estática que hay en el cuerpo, que podría dañar el módulo SO-DIMM. No toque el borde de contacto del módulo SO-DIMM.
- 2. **Apague el sistema** y luego desconecte el adaptador de CA y todos los cables del sistema.
- 3. Cierre la pantalla del sistema y ponga el sistema cara abajo.
- 4. Extraiga la batería.
- 5. Extraiga los tornillos que fijan el reposa manos.

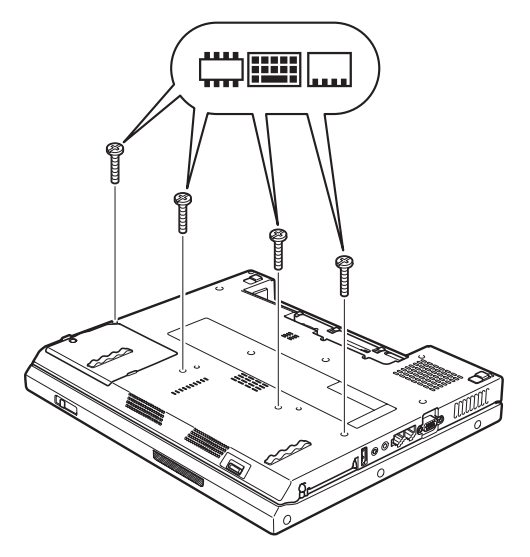

- 6. Dele la vuelta al sistema.
- 7. Levante ligeramente el extremo izquierdo del reposa manos en la dirección que muestra la flecha **1** y, a continuación, levante el reposa manos del sistema en la dirección que muestra la flecha 2.

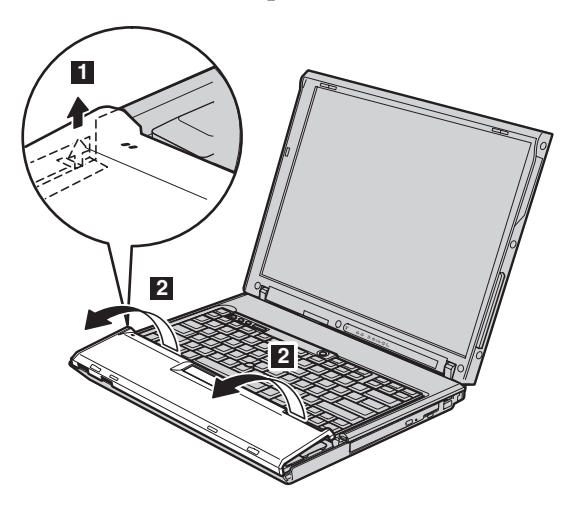

**Nota:** Al levantar el borde izquierdo y el borde derecho del reposa manos, es normal que oiga un chasquido.

8. Mueva el reposa manos cuidadosamente lejos del sistema hasta que pueda ver dónde está conectado **3** y, a continuación, separe el conector 4-. Ahora el reposa manos se ha extraído.

*Sustitución de la memoria*

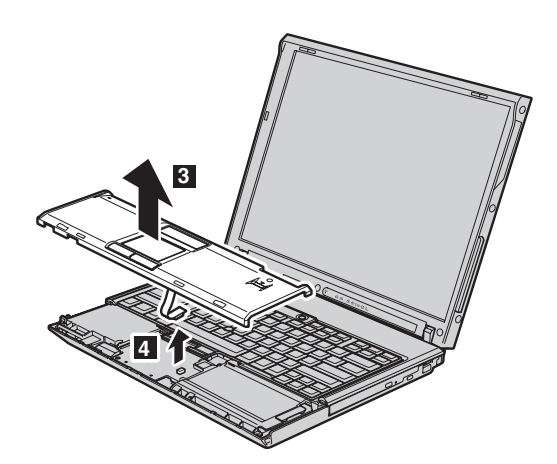

9. Extraiga la cubierta de la memoria.

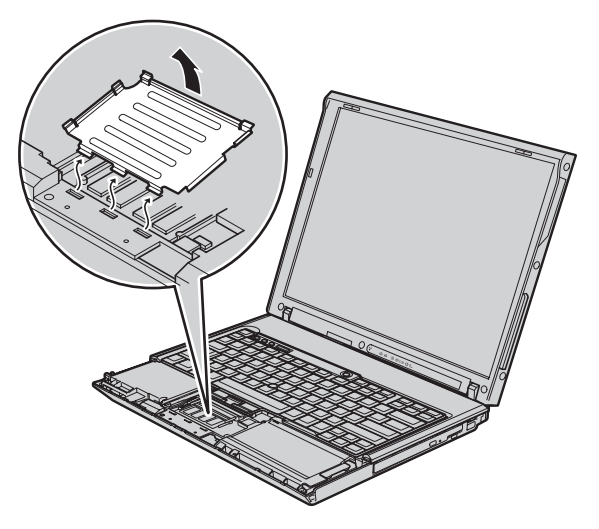

10. Si ya hay dos SO-DIMM instalados en la ranura de memoria, extraiga uno de ellos para poder alojar el nuevo presionando simultáneamente hacia afuera los pestillos de ambos bordes del zócalo **1**. Asegúrese de guardarlo para utilizarlo en el futuro 2.

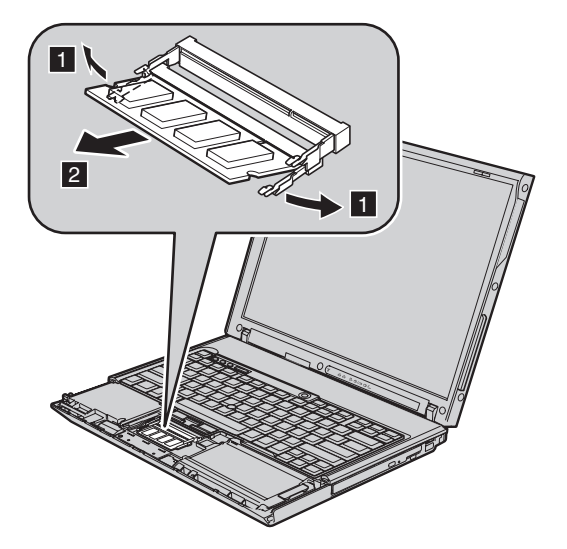

11. Con el extremo con muescas del SO-DIMM hacia el lado del borde con contactos del zócalo, inserte firmemente el SO-DIMM en el zócalo con un ángulo aproximado de 20 grados 1 y, a continuación, bájelo hasta que encaje en su lugar 2.

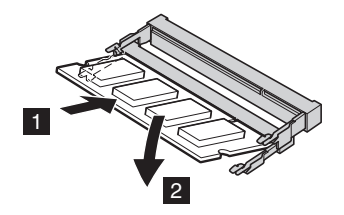

- 12. Vuelva a instalar la cubierta de la memoria.
- 13. Vuelva a instalar el reposa manos conectándolo al conector.

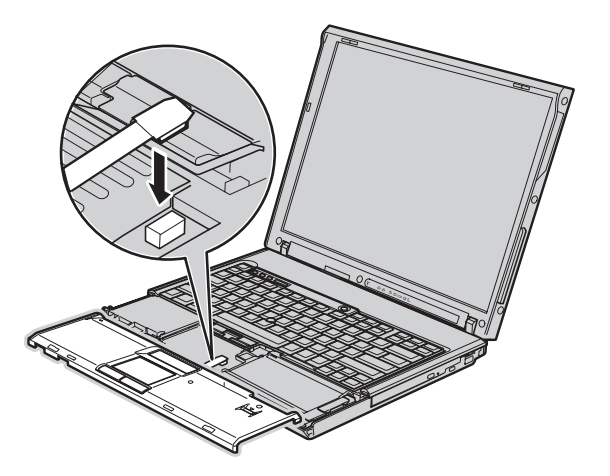

# *Sustitución de la memoria*

14. Alinee los bordes superiores derecho e izquierdo del reposa manos.

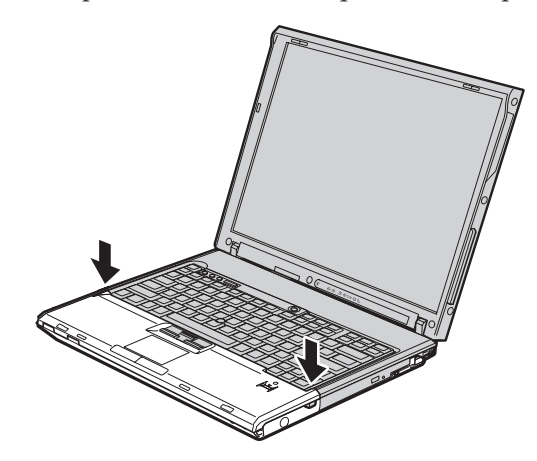

15. Empuje suavemente en el área marcada en esta figura, en la dirección que muestra la flecha, hasta que oiga un chasquido.

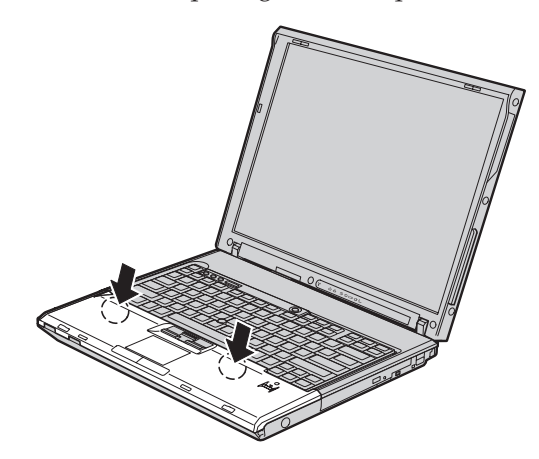

16. Empuje el lateral frontal del reposa manos hasta que encaje con un chasquido en su lugar.

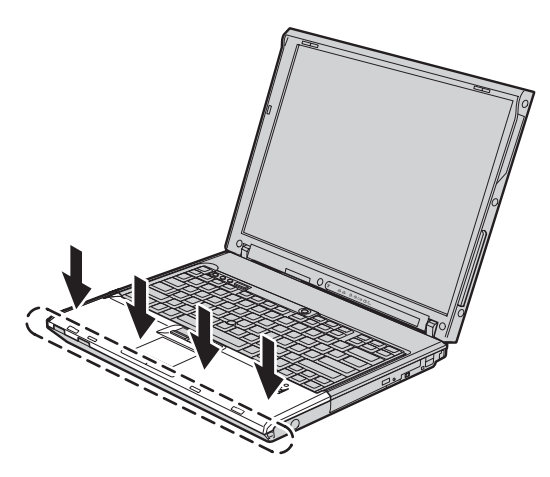

- 17. Cierre la pantalla del sistema y ponga el sistema cara abajo; a continuación, vuelva a colocar los tornillos para fijar el reposa manos.
- 18. Vuelva a instalar la batería.
- 19. Vuelva a encender el sistema y vuelva a conectar el adaptador de CA y los cables al sistema.

Para cerciorarse de que el módulo SO-DIMM está bien instalado, siga estos pasos:

- 1. Encienda el sistema.
- 2. Mientras se visualice el mensaje "To interrupt normal startup, press the blue ThinkVantage button" en la parte inferior izquierda de la pantalla, pulse el botón ThinkVantage. Se abrirá la pantalla ThinkVantage Rescue and Recovery.
- 3. Pulse **Acceder al BIOS**. Se visualizará la ventana Es necesario reiniciar el sistema.
- 4. Pulse **Sí**. El sistema se reiniciará y aparecerá la pantalla BIOS Setup Utility. El elemento "Installed memory" muestra la cantidad total de memoria instalada en el sistema. Por ejemplo, si el sistema tiene 256 MB de memoria e instala en él un módulo SO-DIMM de 256 MB, la cantidad que se muestre en "Installed memory" deberá ser 512 MB.

*Sustitución de la memoria*

# **Capítulo 6. Obtención de ayuda y servicio técnico**

#### **Obtención de ayuda y servicio técnico**

Si necesita ayuda, asistencia o servicio técnico o simplemente desea obtener más información acerca de los sistemas ThinkPad, encontrará una amplia variedad de recursos disponibles para ayudarle en Lenovo. Este apartado contiene información acerca de dónde ir para obtener información adicional acerca de los sistemas ThinkPad, qué hacer si se producen problemas en el sistema y a quién llamar para obtener servicio técnico en caso de que fuera necesario.

Los Service Pack de Microsoft son la fuente de software más reciente para las actualizaciones del producto Windows. Están disponibles mediante descarga de la Web (es posible que se apliquen tarifas de conexión) o mediante CD-ROM. Para obtener enlaces e información más específica, vaya a www.microsoft.com. Para obtener asistencia técnica con la instalación de los Service Pack del producto precargado de Microsoft Windows , o sobre preguntas relativas a los mismos, consulte el sitio Web de los Servicios de soporte de productos de Microsoft en la dirección http:// support.microsoft.com/directory/ o puede ponerse en contacto con el Centro de soporte al cliente en el/los número(s) de teléfono que se listan en ["Lista](#page-57-0) de [teléfonos](#page-57-0) en todo el mundo" en la página 50. Es posible que se apliquen algunas tarifas.

#### **Obtención de ayuda en la Web**

El sitio web de Lenovo en la World Wide Web tiene información actualizada sobre sistemas ThinkPad y soporte. La dirección de la página de presentación de Personal Computing es www.lenovo.com/think

Encontrará información de soporte para su sistema ThinkPad en la dirección www.lenovo.com/think/support. En este sitio Web puede obtener información acerca de cómo resolver problemas, buscar nuevas maneras de utilizar el sistema y obtener información acerca de opciones que le puedan facilitar la utilización del sistema ThinkPad.

#### **Cómo llamar al Centro de soporte al cliente**

Si ha intentado corregir el problema usted mismo y todavía necesita ayuda, durante el período de garantía puede obtener ayuda e información por teléfono mediante el Centro de soporte al cliente. Los servicios siguientes están disponibles durante el período de garantía:

- v Determinación de problemas Se dispone de personal debidamente formado para ayudarle a determinar si tiene un problema de hardware y decidir la acción necesaria para arreglarlo.
- v Reparación de hardware de Lenovo Si se determina que el problema lo ha causado hardware de Lenovo bajo garantía, se dispone de personal de servicio debidamente formado para facilitarle el nivel aplicable de servicio.
- v Gestión de cambios técnicos En ocasiones, es posible que se requieran cambios una vez que se haya vendido un producto. Lenovo o su distribuidor, si está autorizado por Lenovo pondrán a su disposición los Cambios técnicos (EC) que se aplican al hardware.

No se cubren los siguientes puntos:

v Sustitución o utilización de las piezas no fabricadas por o para Lenovo o piezas que no están en garantía

**Nota:** Todas las piezas bajo garantía contienen un identificador de 7 caracteres en el formato FRU XXXXXXX

- v Identificación de las fuentes de problemas de software
- v Configuración del BIOS como parte de una instalación o actualización
- v Cambios, modificaciones o actualizaciones de controladores de dispositivos
- v La instalación y mantenimiento de sistemas operativos de red (NOS)
- v La instalación y mantenimiento de programas de aplicación

Para determinar si la máquina está en garantía y cuándo caduca la garantía, vaya a www.lenovo.com/think/support y pulse **Warranty**; a continuación, siga las instrucciones de la pantalla.

Consulte la garantía de hardware de Lenovo para obtener una completa explicación de los términos de la garantía de Lenovo. Asegúrese de conservar la prueba de compra para obtener el servicio de garantía.

Si es posible, cuando llame tenga cerca el sistema en caso de que el servicio técnico tenga que ayudarle a resolver un problema del sistema. Antes de llamar, asegúrese de haber bajado los controladores más recientes y las actualizaciones del sistema, de haber ejecutado los diagnósticos y de haber registrado la información. Cuando llame al servicio técnico, tenga a mano la siguiente información:

- v Tipo y modelo de máquina
- v Números de serie del sistema, monitor y otros componentes, o el comprobante de compra
- Descripción del problema
- v Texto exacto de los mensajes de error
- v Información de la configuración del hardware y software del sistema

Los números de teléfono para el Centro de soporte al cliente se encuentran en la sección Lista de [teléfonos](#page-57-0) en todo el mundo de esta guía.

**Nota:** Es posible que los números de teléfono cambien sin aviso previo. Para obtener la lista más reciente de los números de teléfono del Centro de soporte al cliente y las horas de funcionamiento, visite el sitio Web de soporte en la dirección www.lenovo.com/support/phone. Si el número del país o región no aparece listado, póngase en contacto con el distribuidor de Lenovo o el representante de márqueting de Lenovo.

#### **Obtención de ayuda en todo el mundo**

Si viaja con el sistema o lo traslada a otro país donde se venda el tipo de máquina ThinkPad, el sistema puede recibir el Servicio internacional de garantía, que automáticamente autoriza al usuario a obtener servicio de garantía durante el período de garantía. El servicio lo realizarán los proveedores de servicio autorizados para realizar el servicio de garantía.

Los métodos y procedimientos de servicio varían según el país, y es posible que algunos servicios no estén disponibles en todos los países. El Servicio internacional de garantía se realiza mediante el método de servicio (por ejemplo, servicio en depósito, en establecimiento o in situ) que se proporcione en el país que realice el servicio. Es posible que los centros de servicio en algunos países no den servicio a todos los modelos de un tipo de máquina en concreto. En algunos países, es posible que se apliquen tarifas y restricciones en el momento de realizar el servicio.

Para determinar si el sistema puede recibir el Servicio internacional de garantía y para visualizar una lista de los países donde este servicio está disponible, vaya a la dirección www.lenovo.com/think/support, pulse **Warranty** y siga las instrucciones de la pantalla.

# **Apéndice A. Información de garantía**

## **Información de garantía**

Este Apéndice proporciona la información relacionada con el período de garantía y el tipo de servicio de garantía aplicable a la máquina en su país o región. Si desea saber los términos y condiciones de la Declaración de garantía limitada aplicable a la máquina, consulte el capítulo 2, sobre información de garantía, de la publicación Guía de seguridad y de garantía que se proporciona con la máquina.

# **Período de garantía**

El período de garantía puede variar según el país o región y se especifica en la tabla siguiente. NOTA: ″Región″ se refiere a Hong Kong o a la Región de administración especial de China Macao.

Un período de garantía de 3 años en piezas y de 1 año en mano de obra significa que Lenovo proporciona servicio de garantía sin ningún cargo para:

a. piezas y mano de obra durante el primer año del período de garantía, y

b. sólo piezas, en base de intercambio, durante el segundo y tercer año del período de garantía. El Proveedor de servicio le cobrará por la mano de obra proporcionada en la realización de la reparación o sustitución durante el segundo y tercer año del período de garantía.

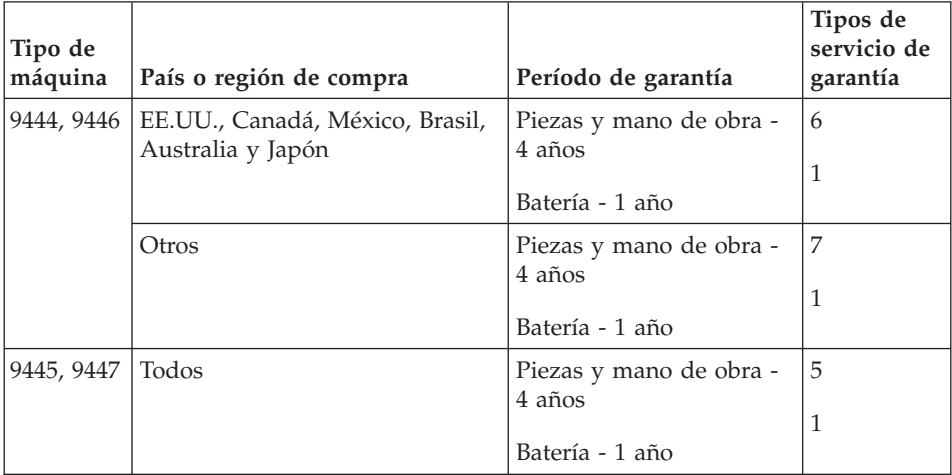

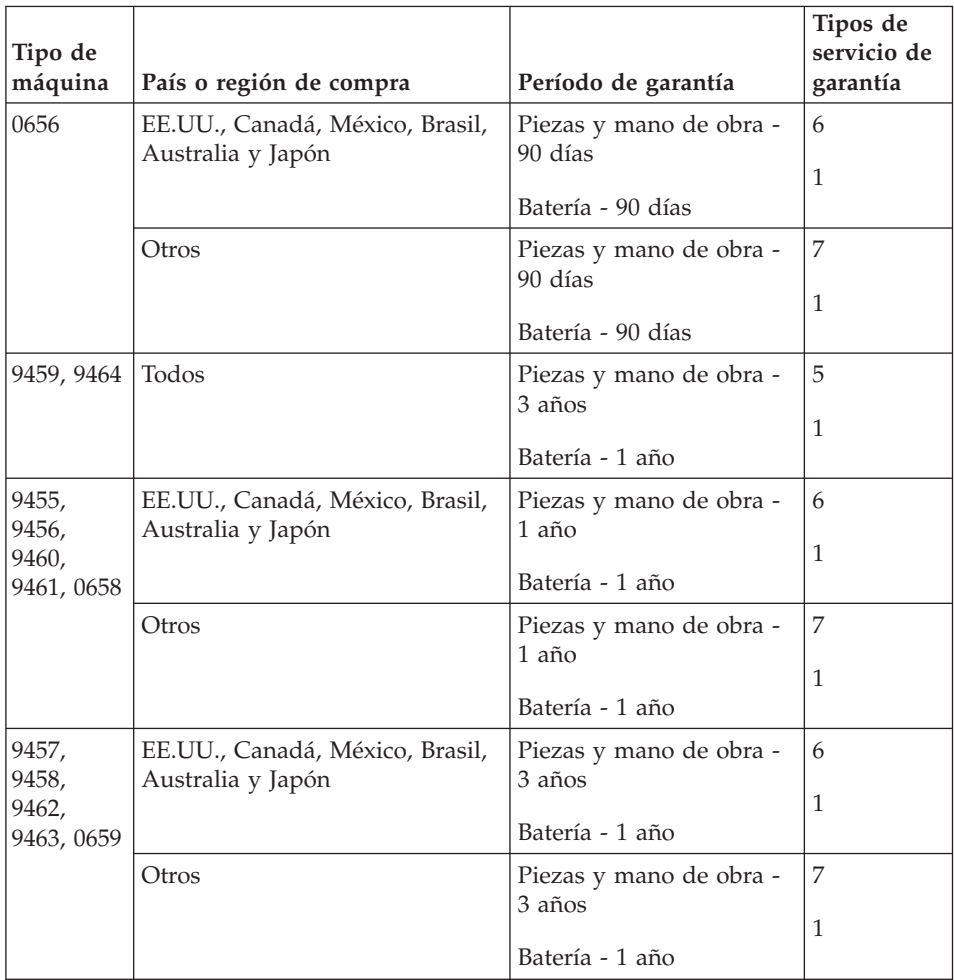

# **Tipos de servicios de garantía**

Si es necesario, el Proveedor de servicio proporciona servicio de reparación o intercambio en función del tipo de servicio de garantía especificado para la Máquina en la tabla anterior y como se describe a continuación. La planificación del servicio dependerá de la hora de la llamada y de la disponibilidad de las piezas. Los niveles de servicio son objetivos de tiempo de respuesta y no están garantizados. El nivel especificado de servicio de garantía puede que no esté disponible en todas las ubicaciones a nivel mundial, es posible que se apliquen tarifas adicionales fuera del área de servicio normal del Proveedor de servicio; póngase en contacto con el Proveedor de servicio local o con su distribuidor para obtener información específica de la ubicación y del país.

1. **Servicio de la unidad sustituible por el cliente (**″**CRU**″**)**

Lenovo proporcionará las CRU al usuario para que éste las instale, las CRU de Nivel 1 son fáciles de instalar mientras que las CRU de Nivel 2 requieren algunas herramientas y conocimientos técnicos. La información de las CRU y las instrucciones de sustitución se proporcionan con la Máquina y están disponibles en Lenovo si se solicitan. El usuario puede solicitar al Proveedor de servicio que instale las CRU, sin coste adicional, bajo el tipo de servicio de garantía designado para la Máquina. Lenovo especifica en los materiales suministrados con una CRU de repuesto si se debe devolver a Lenovo la CRU defectuosa. Cuando se solicite la devolución, 1) se proporcionarán con la CRU de repuesto las instrucciones de devolución y un contenedor, y 2) es posible que se le cobre un cargo por la CRU de repuesto si Lenovo no recibe la CRU defectuosa en el plazo de 30 días de la recepción del repuesto por parte del usuario.

### 2. **Servicio in situ**

El Proveedor de servicio reparará o cambiará la Máquina averiada en su ubicación y verificará su funcionamiento. Debe proporcionar un área de trabajo adecuada para permitir el desmontaje y montaje de la Máquina Lenovo. El área debe estar limpia, bien iluminada y adecuada para dicho propósito. Para algunas Máquinas, es posible que para algunas reparaciones sea necesario enviar la Máquina a un centro de servicio técnico designado.

### 3. **Servicio de mensajero o depósito \***

Debe desconectar la Máquina averiada para su recogida según establezca el Proveedor de servicio. Se le proporcionará el embalaje de envío para que devuelva la Máquina al centro de servicio técnico designado. Un mensajero recogerá la Máquina y la entregará al centro de servicio técnico designado. Después de su reparación o intercambio, el servicio técnico organizará la entrega de la Máquina en su domicilio. El usuario es responsable de su instalación y verificación.

#### 4. **Servicio de entrega por transporte o correo**

Debe entregar o enviar por correo, de la forma especificada por el Proveedor de servicio (con prepago a menos que se especifique lo contrario), la Máquina averiada, adecuadamente embalada, a la ubicación designada. Después de que se haya reparado o cambiado la Máquina, se la pondrá a su disposición para su recogida o, en el caso del Servicio de entrega por correo, ésta se devolverá al usuario con gastos pagados por Lenovo, a menos que el Proveedor de servicio especifique lo contrario. El usuario es responsable de la subsiguiente instalación y verificación de la Máquina.

5. **CRU y servicio in situ**

Este tipo de Servicio de garantía es una combinación del Tipo 1 y del Tipo 2 (vea más arriba).

6. **CRU y servicio de mensajero o depósito**

Este tipo de Servicio de garantía es una combinación del Tipo 1 y del Tipo 3 (vea más arriba).

<span id="page-57-0"></span>7. **CRU y servicio de entrega por transporte o correo**

Este tipo de Servicio de garantía es una combinación del Tipo 1 y del Tipo 4 (vea más arriba).

**Cuando se lista un servicio de garantía de tipo 5, 6 ó 7, el Proveedor de servicio determinará el tipo de garantía que sea adecuado para la reparación.**

\* Este tipo de servicio se denomina ThinkPad EasyServ o EasyServ en algunos países.

Para obtener servicio de garantía, póngase en contacto con un Proveedor de servicio. En Canadá o en los Estados Unidos, llame al 1-800-IBM-SERV (426-7378). En otros países, consulte los números de teléfono siguientes.

# **Lista de teléfonos en todo el mundo**

Los números de teléfono pueden cambiar sin aviso. Para obtener los números de teléfono más recientes, vaya a http://www.lenovo.com/support/phone.

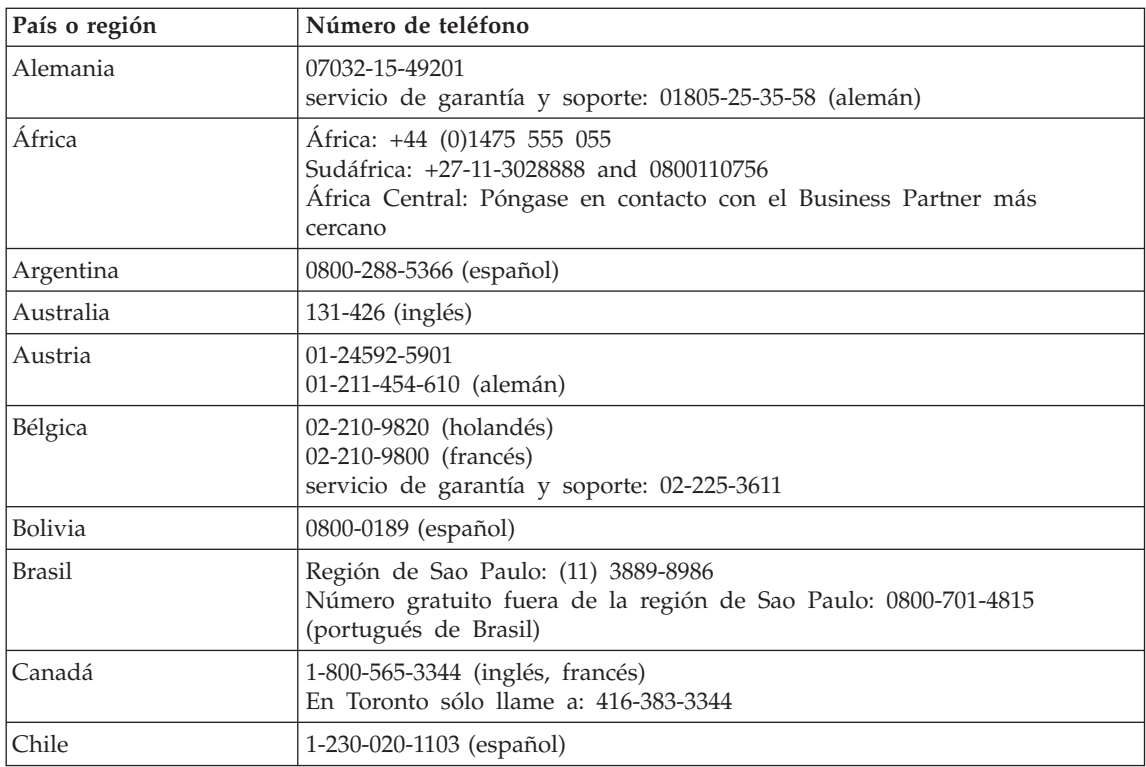

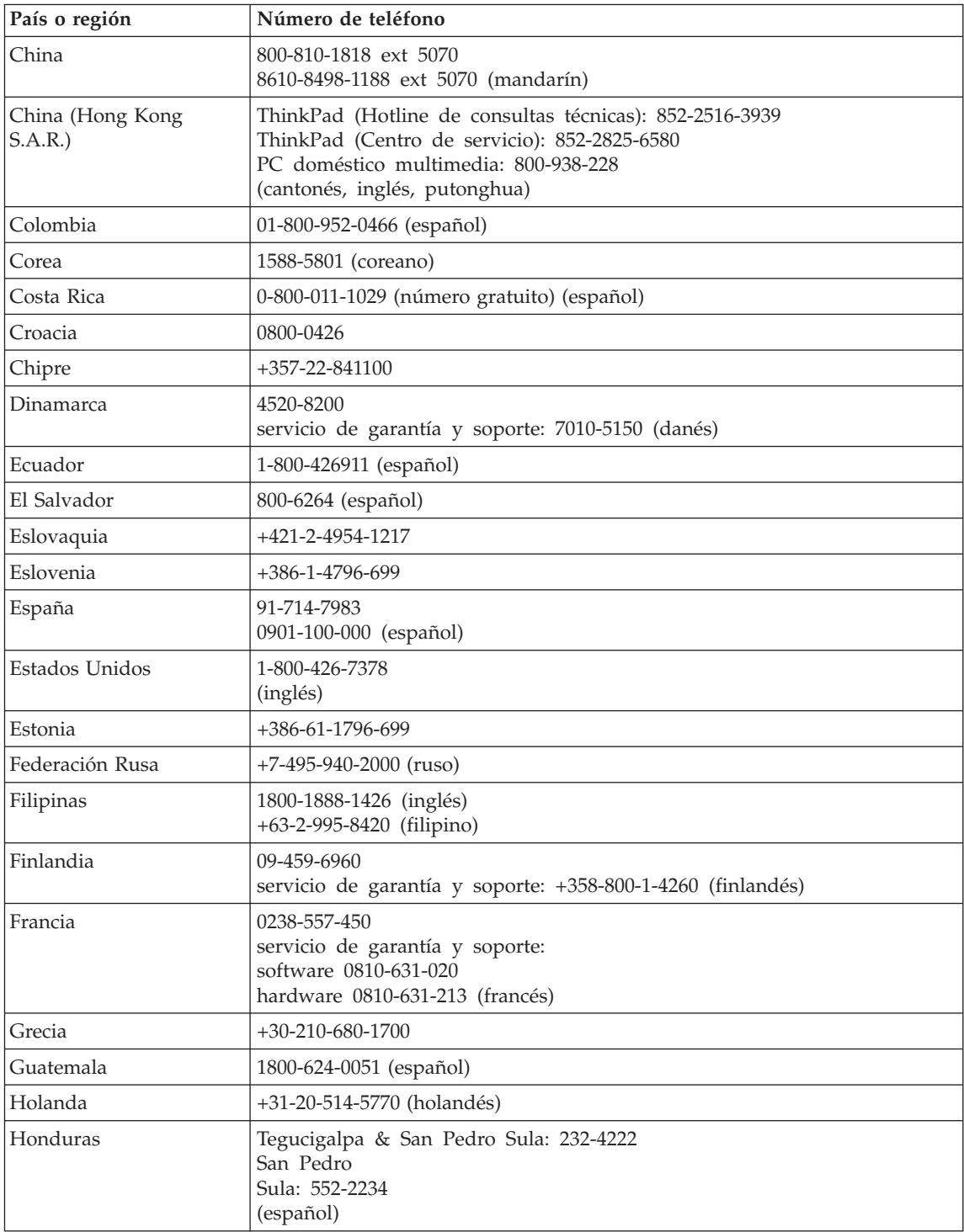

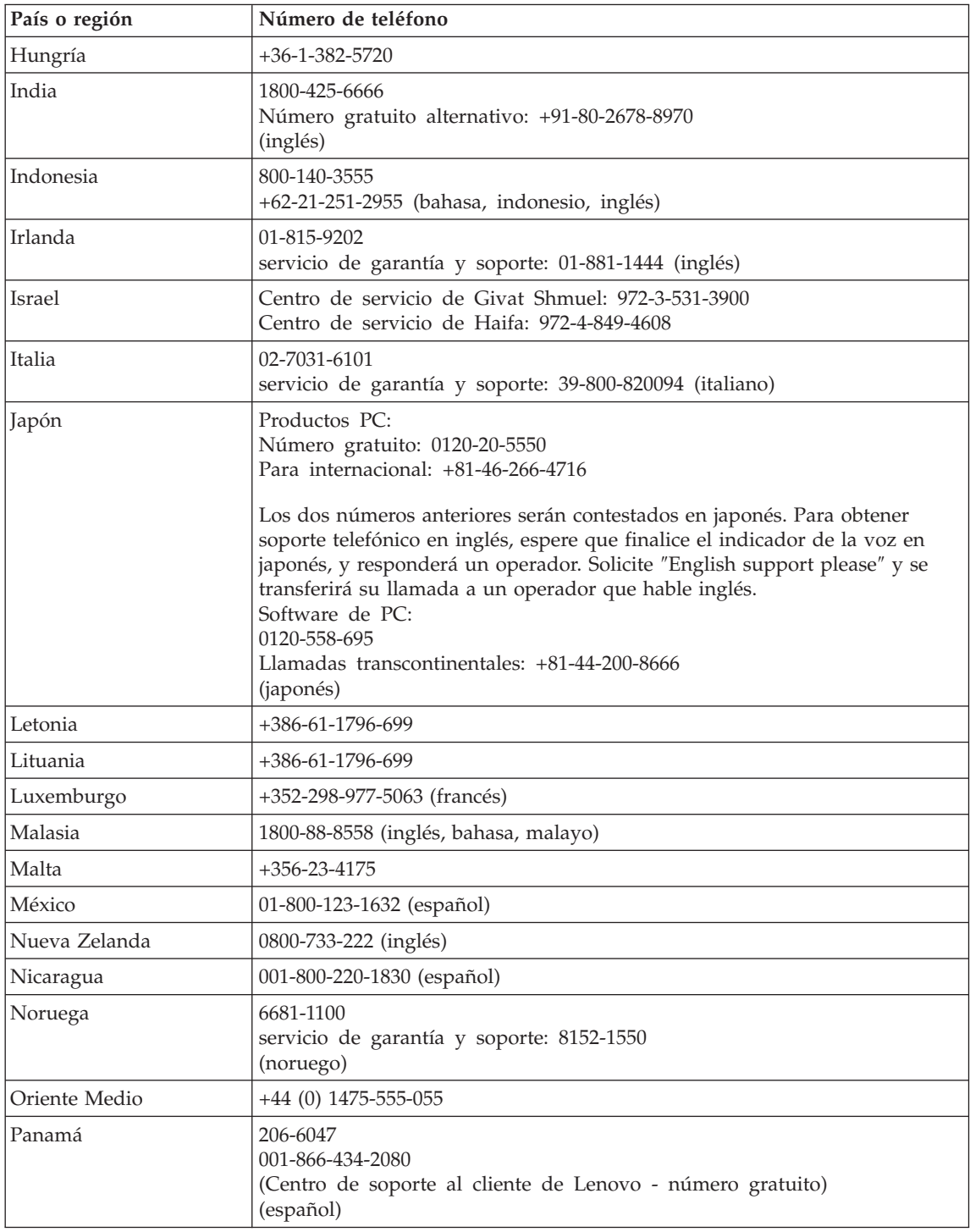

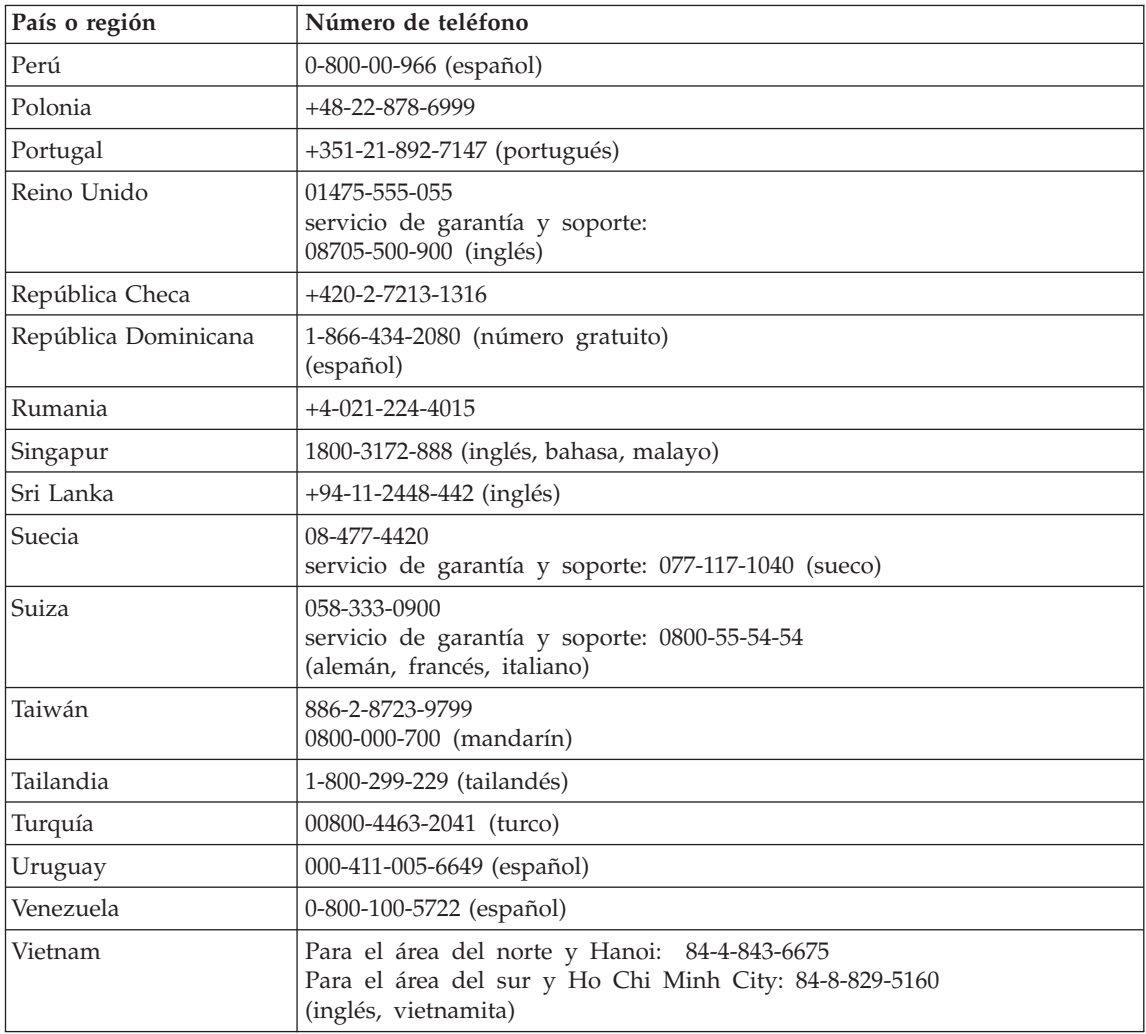

# **Apéndice B. Unidades sustituibles por el cliente (CRU)**

Para el sistema ThinkPad, las siguientes piezas se denominan piezas de unidades sustituibles por el cliente (CRU).

A continuación se listan las CRU y la documentación donde están ubicadas las instrucciones de extracción/sustitución.

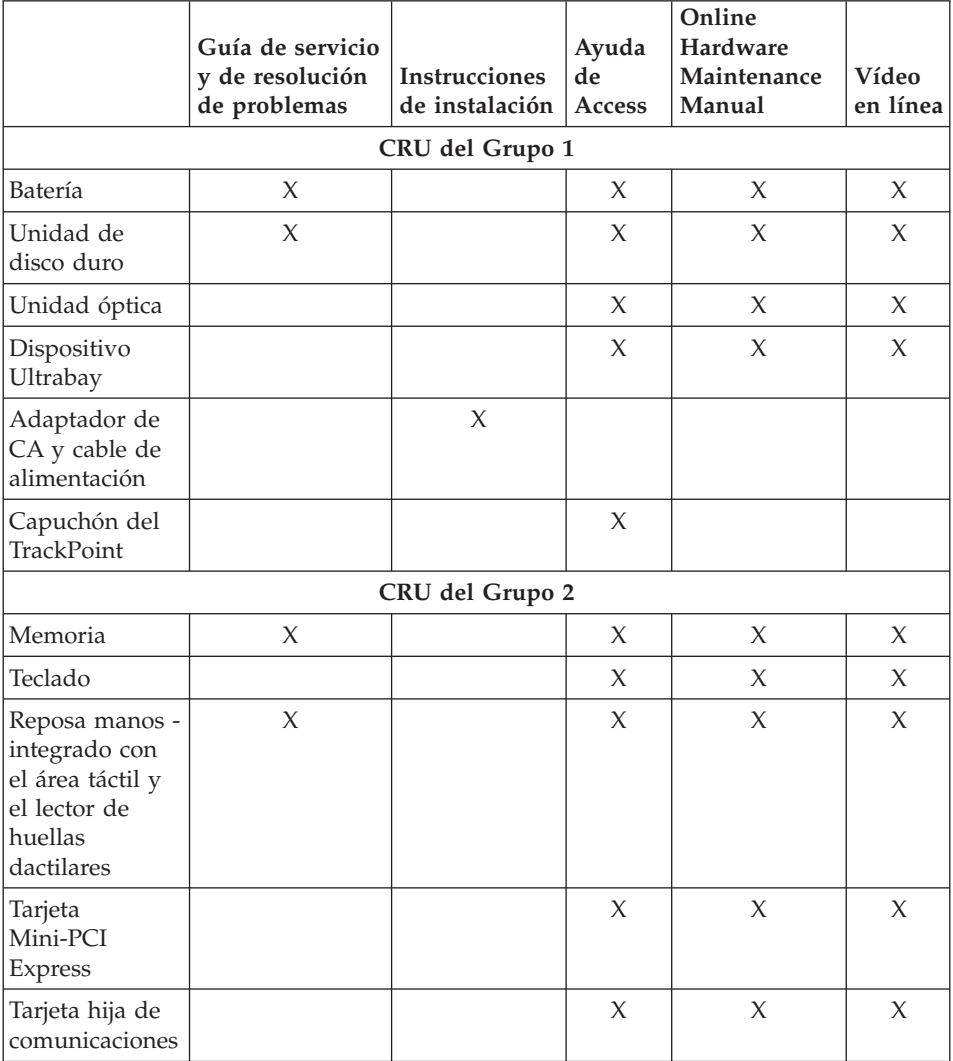

Encontrará instrucciones acerca de cómo sustituir las CRU en la Ayuda de Access. Para abrir la Ayuda de Access, pulse **Inicio**, mueva el cursor a **Todos los programas** (en un sistema Windows que no sea Windows XP, **Programas**) y luego a **ThinkVantage**. Pulse **Ayuda de Access**

Si no puede acceder a estas instrucciones o si tiene dificultad para sustituir una CRU, puede utilizar los siguientes recursos adicionales:

- v El manual Online Hardware Maintenance Manual y los vídeos en línea están disponibles en el sitio web de soporte http://www.lenovo.com/think/support/site.wss/document.do?lndocid =part-video
- v El Centro de soporte al cliente. Para ver el número de teléfono del Centro de soporte correspondiente a su país o región, consulte el apartado ["Lista](#page-57-0) de [teléfonos](#page-57-0) en todo el mundo" en la página 50.

# **Apéndice C. Características y especificaciones**

Para ver detalles acerca de cada pieza del sistema y su función, consulte el apartado Acerca del sistema en la Ayuda de Access en línea.

## **Características**

### **Procesador**

v Consulte las propiedades del sistema. Para ello, haga lo siguiente: pulse con el botón derecho en Mi PC en el escritorio y en el menú desplegable seleccione Propiedades.

### **Memoria**

v Memoria de acceso aleatorio dinámico síncrono (DRAM) de doble velocidad de datos 2 (DDR)

### **Dispositivo de almacenamiento**

• Unidad de disco duro de 2,5 pulgadas

## **Pantalla**

La pantalla en color utiliza tecnología TFT:

v Tamaño: 14,1 pulgadas

Resolución:

- LCD: hasta un máximo de 1400 por 1050, en función del modelo
- Monitor externo: hasta 2048 por 1536
- v Tamaño: 15,0 pulgadas

Resolución:

- LCD: hasta un máximo de 1400 por 1050, en función del modelo
- Monitor externo: hasta 2048 por 1536
- ThinkLight $^{\mathsf{TM}}$
- v Control de brillo

## **Teclado**

- v Lector de huellas dactilares (en algunos modelos)
- v De 89 teclas, 90 teclas o 94 teclas
- UltraNav<sup>®</sup> (TrackPoint<sup>®</sup> y área táctil)
- v Función de tecla Fn
- Botón ThinkVantage
- v Botones de control de volumen

## **Interfaz**

• Conector de auriculares estéreo

- Conector del micrófono
- v Conector de salida de vídeo (S-Vídeo) (en algunos modelos)
- 3 conectores Universal Serial Bus (USB)
- Conector IEEE 1394 (en algunos modelos)
- Conector de teléfono RJ11
- Conector Ethernet RI45
- Ultrabay™ Enhanced (en algunos modelos)
- v Conector de acoplamiento (en algunos modelos)
- Conector de monitor externo
- v

## **Ranura de Tarjeta PC**

- Tarjeta PC de tipo II (ranura inferior)
- Ranura de ExpressCard (ranura superior) (en algunos modelos)

## **Unidad óptica**

v Unidad de CD-ROM, DVD-ROM, Combo o de grabación múltiple en función del modelo

## **Características de conexión inalámbrica**

- LAN inalámbrica integrada (en algunos modelos)
- v *Bluetooth* integrado (en algunos modelos)
- WAN inalámbrica integrada (en algunos modelos)

# **Especificaciones**

## **Tamaño**

## **Modelo de 14 pulgadas**

- Ancho:  $314 \text{ mm}$  (12,4 pulg.)
- Profundidad: 260 mm (10,2 pulg.)
- v Altura: de 34,3 a 37,2 mm (de 1,35 a 1,46 pulg.)

## **Modelo de 15 pulgadas**

- Ancho: 332 mm (13,1 pulg.)
- Profundidad: 269 mm (10,6 pulg.)
- v Altura: de 37,3 a 40,2 mm (de 1,47 a 1,58 pulg.)

## **Entorno**

- v Altura máxima sin presurización: 3048 m (10.000 pies)
- Temperatura:
	- A altitudes que no superen los 2438 m (8000 pies)
		- En funcionamiento: de 5° a 35°C (de 41° a 95°F)
		- Apagado: de 5° a 43°C (de 41° a 109°F)
	- A altitudes por encima de los 2438 m (8.000 pies)
		- Temperatura máxima de funcionamiento: 31,3° C (88° F)

**Nota:** Cuando cargue la batería, la temperatura de ésta deberá ser de 10° C (50° F) como mínimo.

- v Humedad relativa:
	- En funcionamiento: de 8% a 80%
	- Apagado: de 5% a 95%

#### **Emisión de calor**

v 65 W (222 Btu/hr) máximo o 90 W (307 Btu/hr) máximo (en función del modelo)

### **Fuente de alimentación (adaptador de CA)**

- v Entrada de onda senoidal de 50 a 60 Hz
- v Valor nominal de entrada del adaptador de CA: 100-240 V CA, de 50 a 60 Hz

#### **Batería**

- v Batería de iones de litio (Li-Ion) de 6 celdas de ThinkPad R60
	- Voltaje nominal: 10,8 V CC
	- Capacidad: 5,2 AH
- v Batería de iones de litio (Li-Ion) de 9 celdas de ThinkPad R60
	- Voltaje nominal: 10,8 V CC
	- Capacidad: 7,8 AH

#### **Vida de la batería**

v Para obtener información detallada sobre la vida de la batería, vea el Medidor del Gestor de energía de la bandeja del sistema.

*Especificaciones*

# **Apéndice D. Avisos**

#### **Avisos**

Es posible que Lenovo no ofrezca los productos, servicios o características descritos en este documentos en todos los países. Consulte al representante local de Lenovo para obtener información sobre los productos y servicios actualmente disponibles en su localidad. Cualquier referencia a un producto, programa o servicio de Lenovo no pretende afirmar ni implicar que sólo se pueda utilizar dicho producto, programa o servicio de Lenovo. En su lugar, se puede utilizar cualquier producto, programa o servicio funcionalmente que no infrinja ninguno de los derechos de propiedad intelectual de Lenovo. Sin embargo, es responsabilidad del usuario evaluar y verificar el funcionamiento de los productos, programas o servicios que no sean de Lenovo.

Lenovo puede tener patentes o solicitudes de patentes pendientes que afecten a temas descritos en este documento. La posesión de este documento no confiere ninguna licencia sobre dichas patentes. Puede enviar consultas acerca de licencias, por escrito, a:

*Lenovo (United States), Inc. 500 Park Offices Drive, Hwy. 54 Research Triangle Park, NC 27709 Estados Unidos A la atención de: Lenovo Director of Licensing*

LENOVO GROUP LTD. PROPORCIONA ESTA PUBLICACIÓN "TAL CUAL", SIN GARANTÍAS DE NINGUNA CLASE, YA SEAN EXPLÍCITAS O IMPLÍCITAS, INCLUIDAS, PERO SIN LIMITARSE A, LAS GARANTÍAS IMPLÍCITAS DE NO-INFRINGIMIENTO, COMERCIALIZACIÓN O ADECUACIÓN PARA UN PROPÓSITO DETERMINADO. Algunos países no permiten la renuncia de garantías expresas o implícitas en determinadas transacciones; por consiguiente, puede que esta declaración no se aplique a su caso.

Esta información puede contener imprecisiones técnicas o errores tipográficos. Periódicamente se efectúan cambios en la información aquí contenida; dichos cambios se incorporarán en las nuevas ediciones de la publicación. En todo momento y sin previo aviso Lenovo puede efectuar mejoras y/o cambios en el/los producto(s) descritos en esta publicación.

Los productos descritos en este documento no están destinados a la utilización en implementación u otras aplicaciones de soporte de vida donde un funcionamiento incorrecto pueda resultar en daños personales o la muerte de personas. La información contenida en este documento no afecta ni cambia las especificaciones ni las garantías del producto Lenovo. No hay nada en este documento que funcione como una indemnización o licencia explícita o implícita bajos los derechos de propiedad intelectual de Lenovo o de terceros. Toda la información contenida en este documento se ha obtenido en entornos específicos y se presenta como un ejemplo. El resultado obtenido en otros sistemas operativos puede variar.

Lenovo puede utilizar o distribuir cualquier información proporcionada por el usuario de la manera que crea adecuada sin incurrir en ninguna obligación con el mismo.

Cualquier referencia en esta publicación a sitios web que no sean de Lenovo se proporciona sólo para su conveniencia y de ninguna manera representa un reconocimiento de dichos sitios web. El material de estos sitios web no forma parte del material de este producto de Lenovo y el usuario hará uso del mismo bajo su propia responsabilidad.

Los datos de rendimiento contenidos aquí se han determinado en un entorno controlado. Por lo tanto, el resultado obtenido en otros entornos operativos puede variar de forma significativa. Es posible que algunas mediciones se hayan realizado en sistemas en nivel de desarrollo y no hay ninguna garantía de que estas mediciones serán las mismas en sistemas disponibles comercialmente. Además, puede que algunas mediciones se hayan realizado mediante extrapolación. Puede que los resultados reales varíen. Los usuarios de este documento deben verificar los datos aplicables para su entorno específico.

#### **Aviso de salida de televisión**

El aviso siguiente se aplica a los modelos que tienen una característica de salida de televisión instalada en fábrica.

Este producto incorpora tecnología de protección de copyright que está protegida por patentes de los EE.UU. y otros derechos de propiedad intelectual. La utilización de esta tecnología con protección de copyright debe autorizarla Macrovision y tiene como objeto su uso en el hogar y en otros lugares de visualización limitada, a menos que Macrovision autorice otros usos. Se prohíbe desmontar el dispositivo y realizar modificaciones técnicas en éste.

## **Avisos sobre emisiones electrónicas**

La siguiente información se refiere a ThinkPad R60, tipo de máquina 9444, 9445, 9446, 9447, 9455, 9456, 9457, 9458, 9459, 9460, 9461, 9462, 9463, 9464, 0656, 0658 y 0659

# **Declaración de la Federal Communications Commission (FCC)**

Las pruebas efectuadas a este equipo han demostrado que cumple los límites establecidos para los dispositivos digitales de Clase B, conforme a la Sección 15 de las Normas de la FCC. Estos límites están diseñados para proporcionar una protección razonable contra interferencias perjudiciales en una instalación residencial. Este equipo genera, utiliza y puede irradiar energía de radiofrecuencia y, si no se instala ni se utiliza de acuerdo con las instrucciones, puede causar interferencias perjudiciales en las comunicaciones de radio. Sin embargo, no hay ninguna garantía de que no se produzcan interferencias en una instalación determinada. Si este equipo causa interferencias perjudiciales en la recepción de radio o televisión, lo cual puede determinarse apagando y encendiendo el equipo, se recomienda al usuario que intente corregir la interferencia mediante una o varias de las medidas siguientes:

- Reoriente o cambie la ubicación de la antena receptora.
- v Aumente la separación entre el equipo y el receptor.
- v Conecte el equipo a una toma de alimentación de un circuito distinto de aquel al que está conectado el receptor.
- v Consulte con un distribuidor autorizado o representante de servicio técnico para obtener ayuda.

Es preciso utilizar cables y conectores con la debida protección y toma de tierra para cumplir los límites de emisiones de la FCC. Los cables y conectores adecuados están disponibles a través de los distribuidores autorizados de Lenovo. Lenovo no es responsable de las interferencias de radio o televisión causadas por la utilización de cables y conectores que no sean los recomendados o por modificaciones o cambios no autorizados efectuados en este equipo. Los cambios o modificaciones no autorizados pueden anular la autorización del usuario a utilizar este equipo.

Este dispositivo cumple con la Sección 15 de las Normas de la FCC. Su funcionamiento está sujeto a las dos condiciones siguientes: (1) este dispositivo no puede causar interferencias perjudiciales y (2) este dispositivo debe aceptar cualquier interferencia recibida, incluidas las interferencias que puedan producir un funcionamiento no deseado.

Parte responsable:

Lenovo (United States) Inc. One Manhattanville Road Purchase, New York 10577 Teléfono: (919) 254-0532

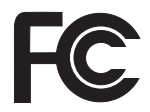

# **Declaración de conformidad de las emisiones de Clase B de la industria de Canadá**

Este aparato digital de Clase B cumple con la normativa ICES-003 de Canadá.

# **Avis de conformité à la réglementation d'Industrie Canada**

Cet appareil numérique de la classe B est conforme à la norme NMB-003 du Canada.

# **Declaración de conformidad con las directrices EMC de la Unión Europea**

Este producto satisface los requisitos de protección de la Directriz del Consejo de la UE 89/336/EEC relativa a la aproximación de las leyes de los Estados Miembros respecto a la compatibilidad electromagnética. Lenovo no puede aceptar la responsabilidad por el incumplimiento de los requisitos de protección resultantes de una modificación no recomendada del producto, incluyendo la adaptación de tarjetas de opciones no Lenovo.

Las pruebas efectuadas a este equipo han demostrado que cumple los límites establecidos para el equipo de tecnología de la información de Clase B, conforme a CISPR 22/European Standard EN 55022. Los límites para el equipo de Clase B se derivan de los entornos residenciales típicos para proporcionar una protección razonable frente a interferencias con dispositivos de comunicaciones con licencia.

Es preciso utilizar cables y conectores con la debida protección y toma de tierra para reducir el riesgo de ocasionar interferencias con las comunicaciones de radio y TV, así como con otros equipos eléctricos o electrónicos. Estos cables y conectores están disponibles a través de los distribuidores autorizados de Lenovo. Lenovo no puede aceptar la responsabilidad por cualquier interferencia ocasionada por el uso de cables y conectores distintos de los recomendados.
### **Información importante para la Directiva europea 2002/96/EC**

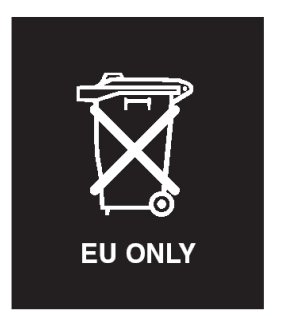

**Aviso :** este marca sólo se aplica a países de la Unión europea (UE) y Noruega. Este aparato está etiquetado según la Directiva europea 2002/96/EC relativa el equipo electrónico y eléctrico de desecho (WEEE). La Directiva determina la infraestructura para la devolución y reciclaje de aparatos usados tal y como es aplicable en la Unión europea. Esta etiqueta se aplica a varios productos para indicar que el producto no se debe tirar, sino que se debe devolver al final de su vida según esta Directiva.

**Remarque :** Cette étiquette concerne uniquement les pays de l'Union européenne et la Norvège. Cet appareil porte une étiquette liée aux dispositions de la Directive 2002/96/CE du Conseil Européen relative aux déchets d'équipements électriques et électroniques (DEEE). Cette directive détermine les dispositions générales, applicables dans l'Union européenne, pour la récupération et le recyclage des équipements utilisés. Cette étiquette est apposée à différents produits pour signaler qu'ils ne doivent pas être jetés mais récupérés, selon les dispositions énoncées dans la directive.

注意: このマークは、EU 諸国およびノルウェーにおいてのみ適用されます。 左心。 2000年 - 2000年7月1日 - 2002年7月1日 - 2002/96/EC (WEEE)<br>のラベルが貼られています。この指令は、EU 諸国に適用する使用済み機器の回収とリサイクルの骨子を定めています。このラベルは、使用済み機器の回収とリサイクルの骨子を定めています。このラベルは、使用済み<br>になった時に指令に従って適正な処理をする必要があることを知らせる ために、種々の製品に貼られています。

### **Oferta de software de IBM Lotus**

**Acerca de la oferta:** como cliente de un sistema ThinkPad calificado, el usuario recibe una licencia única y limitada para el cliente de Lotus Notes® "Standalone" y una única licencia para el software de Lotus SmartSuite®. Estas licencias le autorizan a instalar y utilizar este software en su nuevo sistema ThinkPad utilizando una de las opciones siguientes:

v **El soporte de este software no se incluye en esta oferta. Si no tiene aún el Lotus Notes Client adecuado o el soporte de software Lotus SmartSuite**, puede solicitar un CD e instalar el software en el sistema. Para obtener más información, consulte "Para [solicitar](#page-74-0) un CD" en la página 67.

v **Si ya tiene una copia con licencia del software**, está autorizado a realizar y utilizar una copia adicional del software que tiene.

**Acerca de IBM Lotus Notes:** Con Notes Standalone Client de uso limitado, puede integrar los más valiosos recursos de gestión de información personal (PIM), de colaboración y mensajería —como por ejemplo correo electrónico, calendario, tareas — permitiéndole acceder a los mismos mientras esté conectado o desconectado de la red. La licencia autónoma no incluye el derecho a acceder a servidores IBM Lotus Domino; sin embargo, esta licencia autónoma se puede actualizar a una licencia completa de Notes por un reducido importe. Para obtener más información, visite http:// www.lotus.com/notes.

**Acerca de IBM Lotus SmartSuite:** Lotus SmartSuite contiene potentes aplicaciones con características que le ahorran tiempo, que le permiten iniciar con ventaja su trabajo y le guían por las tareas individuales.

- Lotus Word Pro® Procesador de texto
- Lotus  $1-2-3^{\circledcirc}$  Hoja de cálculo
- Lotus Freelance Graphics<sup>®</sup> Gráficos de presentaciones
- Lotus Approach<sup>®</sup> Base de datos
- v Lotus Organizer® Gestor de información, tiempo y contactos
- Lotus FastSite® Editor web
- v Lotus SmartCenter Gestor de información de Internet

**Soporte al cliente:** para obtener información de soporte y los números de teléfono para ayudarle con la instalación inicial de software, visite http://www.lenovo.com/think/support. Para adquirir soporte técnico aparte de este soporte de instalación inicial, visite http://www.lotus.com/passport.

**Acuerdo de licencia de programa internacional:** La licencia de software que se concede al usuario mediante esta oferta no incluye actualizaciones de software o soporte técnico, y está sujeta a los términos y condiciones del IBM International Program License Agreement (IPLA) que acompaña al software. La utilización de los programas Lotus SmartSuite y Lotus Notes descrita en esta oferta constituye la aceptación de los términos de esta oferta y del IPLA. Para obtener más información acerca del IBM IPLA, visite http://www.ibm.com/software/sla/sladb.nsf. Estos programas no están destinados a la reventa.

**Prueba de autorización:** La prueba de compra para el sistema ThinkPad calificado, así como este documento de la oferta, se deben conservar como prueba de autorización.

**Adquisición de actualizaciones, licencias adicionales y soporte técnico** Las actualizaciones de software y el soporte técnico están disponibles mediante el pago de una tarifa a través del programa Passport Advantage® de

<span id="page-74-0"></span>IBM. Para obtener información acerca de la adquisición de licencias adicionales para Notes, SmartSuite u otros productos de Lotus®, visite http://www.ibm.com o http://www.lotus.com/passport.

### **Para solicitar un CD:**

**Importante:** conforme a esta oferta, puede solicitar un soporte de CD por licencia. Necesitará proporcionar un número de serie de 7 dígitos del nuevo sistema ThinkPad que ha adquirido. El CD se proporciona sin coste alguno; sin embargo, es posible que las jurisdicciones locales apliquen los costes de portes, aranceles e impuestos correspondientes. Permita de 10 a 20 días laborables, a partir de la fecha la recepción de la petición, para la entrega.

### **–En Estados Unidos o Canadá:**

Llame al 800-690-3899

#### **–En países de América Latina:**

Mediante Internet: http://smartsuite.modusmedia.com

Dirección de correo:

IBM - Lotus Notes and SmartSuite Program

Modus Media International

501 Innovation Avenue

Morrisville, NC, EEUU 27560

Fax: 919-405-4495

Para solicitar información acerca de un pedido, póngase en contacto con:

smartsuite\_ibm@modusmedia.com

### **–En países europeos:**

Mediante Internet: http://ibm.modusmedia.co.uk

Dirección de correo:

IBM - Lotus Notes and SmartSuite Program

P.O. Box 3118

Cumbernauld, Scotland, G68 9JX

Para solicitar información acerca de un pedido, póngase en contacto con:

ibm\_smartsuite@modusmedia.com

### **–En países asiáticos del Pacífico:**

Mediante Internet: http://smartsuite.modusmedia.com

Dirección de correo:

IBM - Lotus Notes and SmartSuite Program

Modus Media International

eFulfillment Solution Center

750 Chai Chee Road

#03-10/14, Technopark at Chai Chee,

Singapur 469000

Fax: +65 6448 5830

Para solicitar información acerca de un pedido, póngase en contacto con:

### **Marcas registradas**

Los términos siguientes son marcas registradas de Lenovo en los Estados Unidos y/o en otros países:

Lenovo ThinkPad  $PS/2$ Rapid Restore Rescue and Recovery ThinkLight ThinkPad **TrackPoint ThinkVantage** Ultrabay UltraNav

Los términos siguientes son marcas registradas de International Business Machines Corporation en los Estados Unidos y/o en otros países:

IBM Lotus Lotus 1-2-3 Lotus Approach Lotus FastSite Lotus Freelance Graphics Lotus Notes Lotus Organizer Lotus SmartCenter Lotus SmartSuite Lotus Word Pro

Microsoft y Windows son marcas registradas de Microsoft Corporation en los Estados Unidos y/o en otros países.

Intel, Pentium e Intel SpeedStep son marcas registradas de Intel Corporation en Estados Unidos y/o en otros países. (Para ver una lista completa de las marcas registradas de Intel, consulte www.intel.com/sites/corporate/ tradmarx.htm)

Otros nombres de empresas, productos o servicios pueden ser marcas registradas o de servicio de otras empresas.

# **Índice**

## **A**

[actualización](#page-39-0) del dispositivo de [almacenamiento](#page-39-0) 32, [36](#page-43-0) ayuda en todo el [mundo](#page-52-0) 45 [mediante](#page-50-0) la Web 43 [mediante](#page-50-0) teléfono 43 y [servicio](#page-50-0) 43

## **B**

batería [problemas](#page-30-0) 23 [sustitución](#page-38-0) 31 BIOS Setup [Utility](#page-32-0) 25

## **C**

[características](#page-64-0) 57 configuración [BIOS](#page-32-0) 25 [configuración](#page-32-0) 25 consejos, [importantes](#page-10-0) 3 consejos [importantes](#page-10-0) 3 contraseña [establecimiento](#page-11-0) 4 [problemas](#page-26-0) 19

## **D**

[diagnóstico](#page-18-0) de problemas 11 disco duro [actualización](#page-39-0) 32, [36](#page-43-0) [problemas](#page-31-0) 24

## **E**

[entorno](#page-10-0) 3 errores sin [mensaje](#page-25-0) 18 [especificaciones](#page-65-0) 58 [establecimiento](#page-32-0) de la [configuración](#page-32-0) 25

## **G**

garantía [información](#page-54-0) 47

## **L**

lector de huellas [dactilares](#page-64-0) 57 [cuidado](#page-14-0) 7 problemas de [autentificación](#page-31-0) 24 [limpieza](#page-16-0) del sistema 9

### **M**

[mensajes](#page-20-0) de error 13

### **P**

[pantalla](#page-29-0) del sistema 22 [PC-Doctor](#page-18-0) para Windows 11 [problema](#page-31-0) de arranque 24 problemas [arranque](#page-31-0) 24 [batería](#page-30-0) 23 [contraseña](#page-26-0) 19 [diagnóstico](#page-18-0) 11 [disco](#page-31-0) duro 24 gestión de [energía](#page-28-0) 21 lector de huellas [dactilares](#page-31-0) 24 [modalidad](#page-28-0) de espera 21 modalidad de [hibernación](#page-28-0) 21 [pantalla](#page-29-0) del sistema 22 resolución de [problemas](#page-20-0) 13 [teclado](#page-27-0) 20 [UltraNav](#page-27-0) 20 problemas de la [modalidad](#page-28-0) de [espera](#page-28-0) 21 problemas de la [modalidad](#page-28-0) de [hibernación](#page-28-0) 21 [problemas](#page-27-0) del teclado 20 [Problemas](#page-27-0) del UltraNav 20

## **R**

[recuperación](#page-34-0) de software [preinstalado](#page-34-0) 27 Rescue and [Recovery](#page-34-0) 27 resolución de [problemas](#page-20-0) 13

## **S**

[sustitución,](#page-38-0) batería 31

## **T**

[teléfono,](#page-50-0) ayuda por 43 [transporte](#page-11-0) del sistema 4

## **U**

Unidad sustituible por el cliente (CRU) lista de [piezas](#page-62-0) 55

### **W**

Web, [ayuda](#page-50-0) en la 43

Número Pieza: 42T8004

(1P) P/N: 42T8004

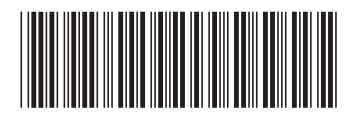